# Hardware Simulator Tutorial

This program is part of the software suite that accompanies the book

#### *The Elements of Computing Systems*

by Noam Nisan and Shimon Schocken

#### MIT Press

#### [www.nand2tetris.org](http://www.nand2tetris.org/)

This software was developed by students at the Efi Arazi School of Computer Science at IDC

Chief Software Architect: Yaron Ukrainitz

HW Simulator Tutorial www.nand2tetris.org Tutorial www.nand2tetris.org [Tutorial Index](#page-3-0) Slide 1/49 (1/49 milion)

#### The book's software suite

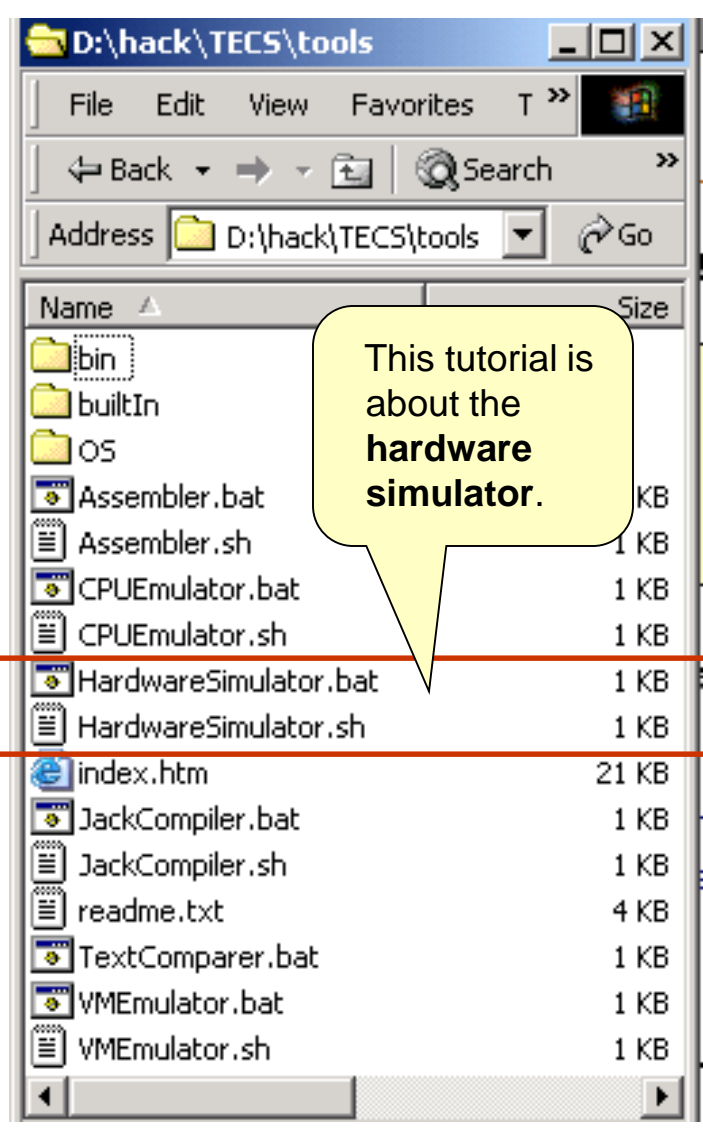

(All the supplied tools are dual-platform: **Xxx.bat** starts **Xxx** in Windows, and **Xxx**, sh starts it in Unix)

#### **Simulators**

(**HardwareSimulator**, **CPUEmulator**, **VMEmulator**):

- Used to build hardware platforms and execute programs;
- Supplied by us.

#### **simulator**. Translators (**Assembler**, **JackCompiler**):

- Used to translate from high-level to low-level;
- Developed by the students, using the book's specs; Executable solutions supplied by us.

#### Other

- **Bin**: simulators and translators software;
- **builtIn: executable versions of all the logic** gates and chips mentioned in the book;
- **OS**: executable version of the Jack OS;
- **TextComparer**: a text comparison utility.

### The Hack computer

The hardware simulator described in this tutorial can be used to build and test many different hardware platforms. In this book, we focus on one particular computer, called Hack.

Hack -- a 16-bit computer equipped with a screen and a keyboard -- resembles hand-held computers like game machines, PDA's, and cellular telephones.

The first 5 chapters of the book specify the elementary gates, combinational chips, sequential chips, and hardware architecture of the Hack computer.

All these modules can be built and tested using the hardware simulator described in this tutorial.

That is how hardware engineers build chips for real: first, the hardware is designed, tested, and optimized on a software simulator. Only then, the resulting gate logic is committed to silicon.

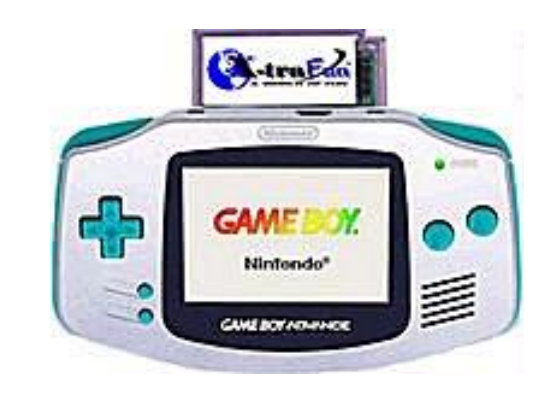

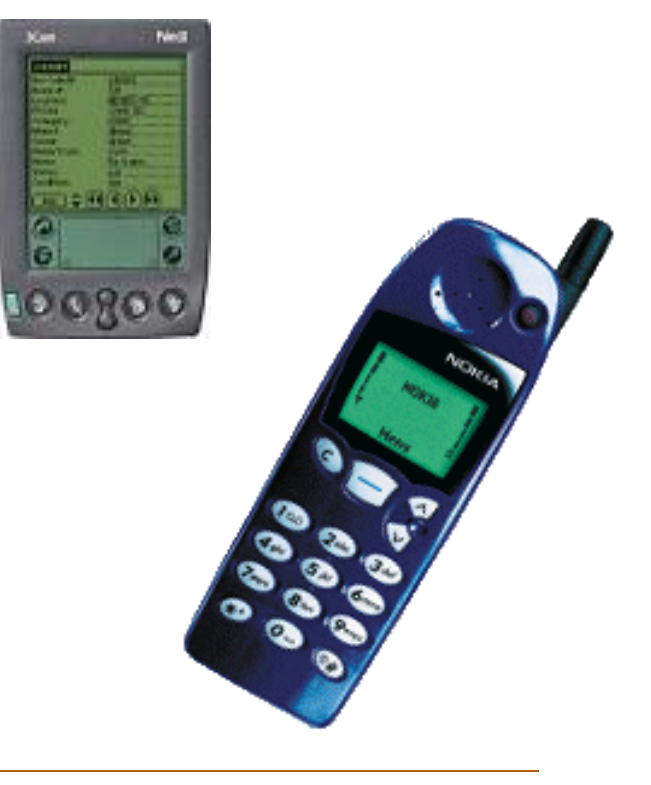

- I. [Getting started](#page-4-0)
- II. [Test scripts](#page-13-0)
- III. [Built-in chips](#page-21-0)
- IV. [Clocked chips](#page-25-0)
	- V. [GUI-empowered chips](#page-34-0)
- VI. [Debugging tools](#page-39-0)
- VII. [The Hack Platform](#page-44-0)

Relevant reading (from "*The Elements of Computing Systems*"):

- Chapter 1: *Boolean Logic*
- Appendix A: *Hardware Description Language*
- <span id="page-3-0"></span>Appendix B: *Test Scripting Language*

<span id="page-4-0"></span>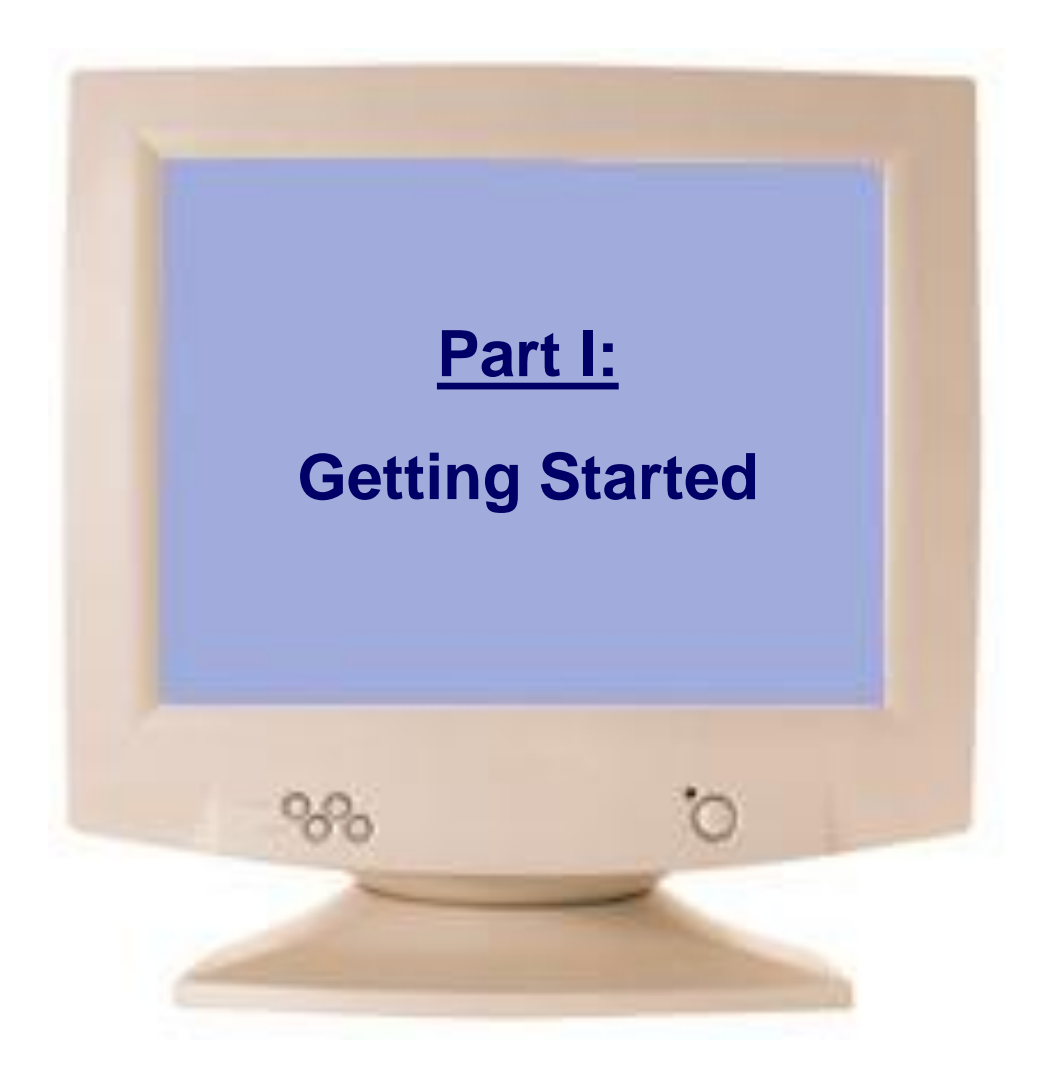

## Chip Definition (**.hdl** file)

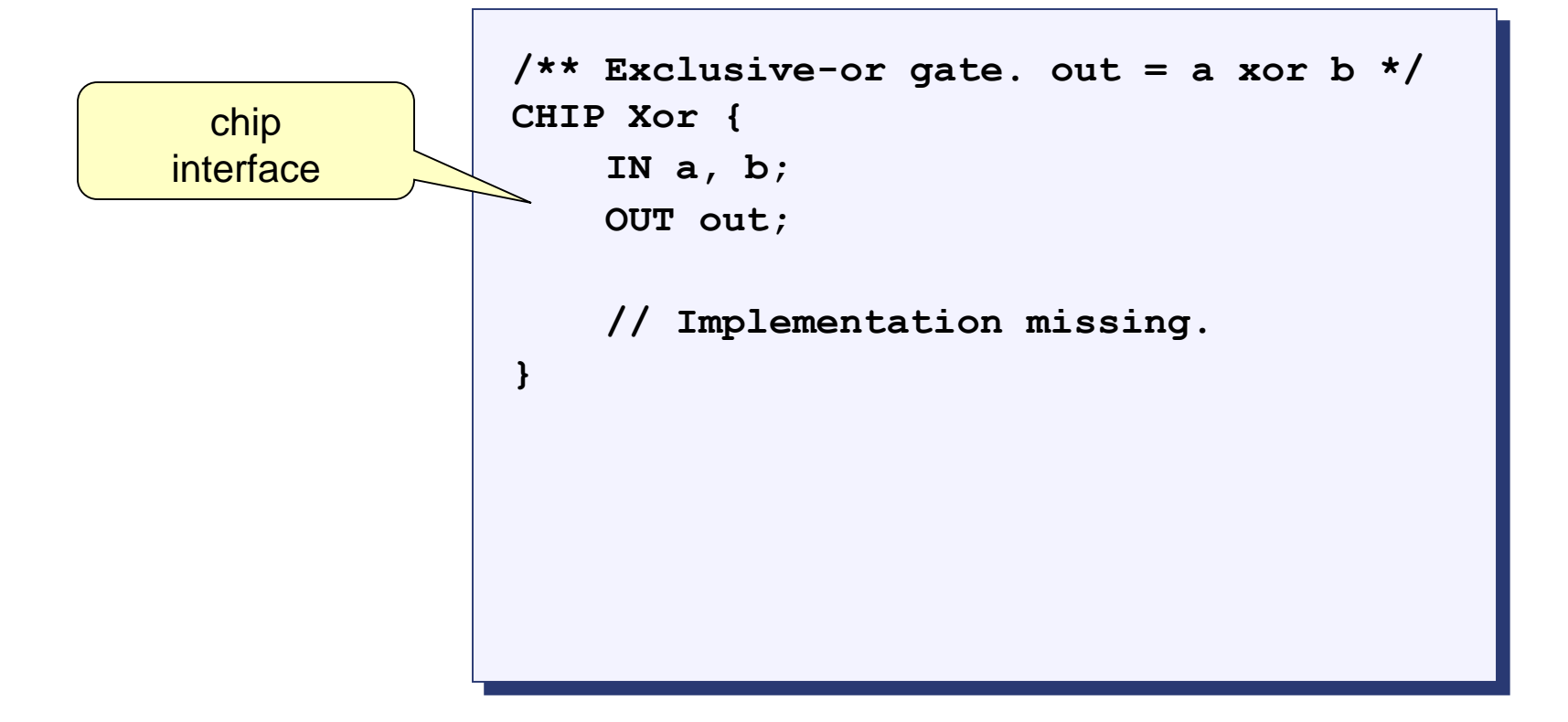

- Chip interface:
	- $\Box$  Name of the chip
	- $\Box$  Names of its input and output pins
	- Documentation of the intended chip operation
- Typically supplied by the chip architect; similar to an API, or a contract.

### Chip Definition (**.hdl** file)

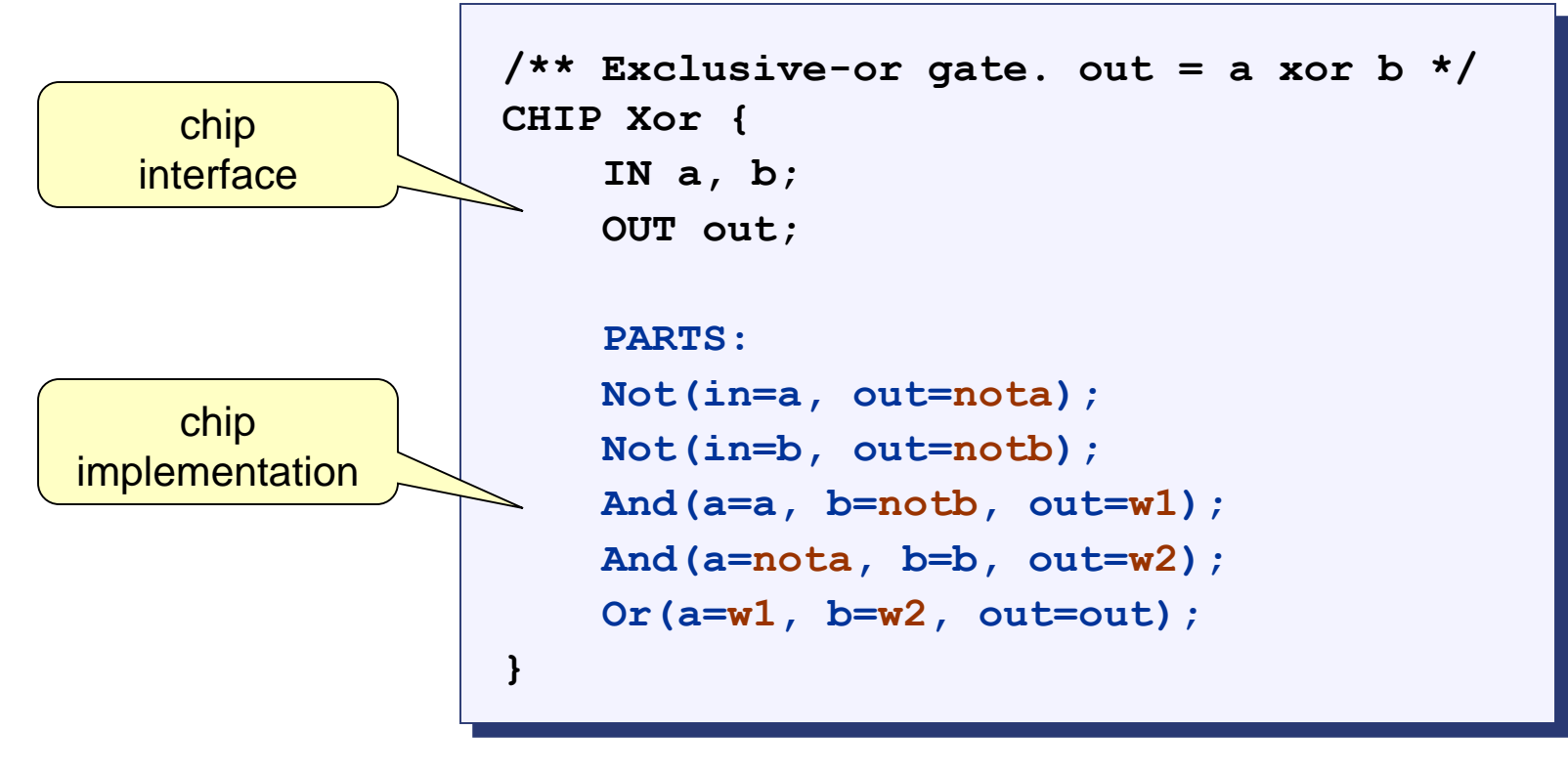

- Any given chip can be implemented in several different ways. This particular implementation is based on:  $Xor(a,b) = Or(And(a,Not(b)), And(b,Not(a)))$
- **Not**, **And**, **Or**: *Internal parts* (previously built chips), invoked by the HDL programmer
- **nota**, **notb**, **w1**, **w2**: *internal pins*, created and named by the HDL programmer; used to connect internal parts.

## Loading a Chip

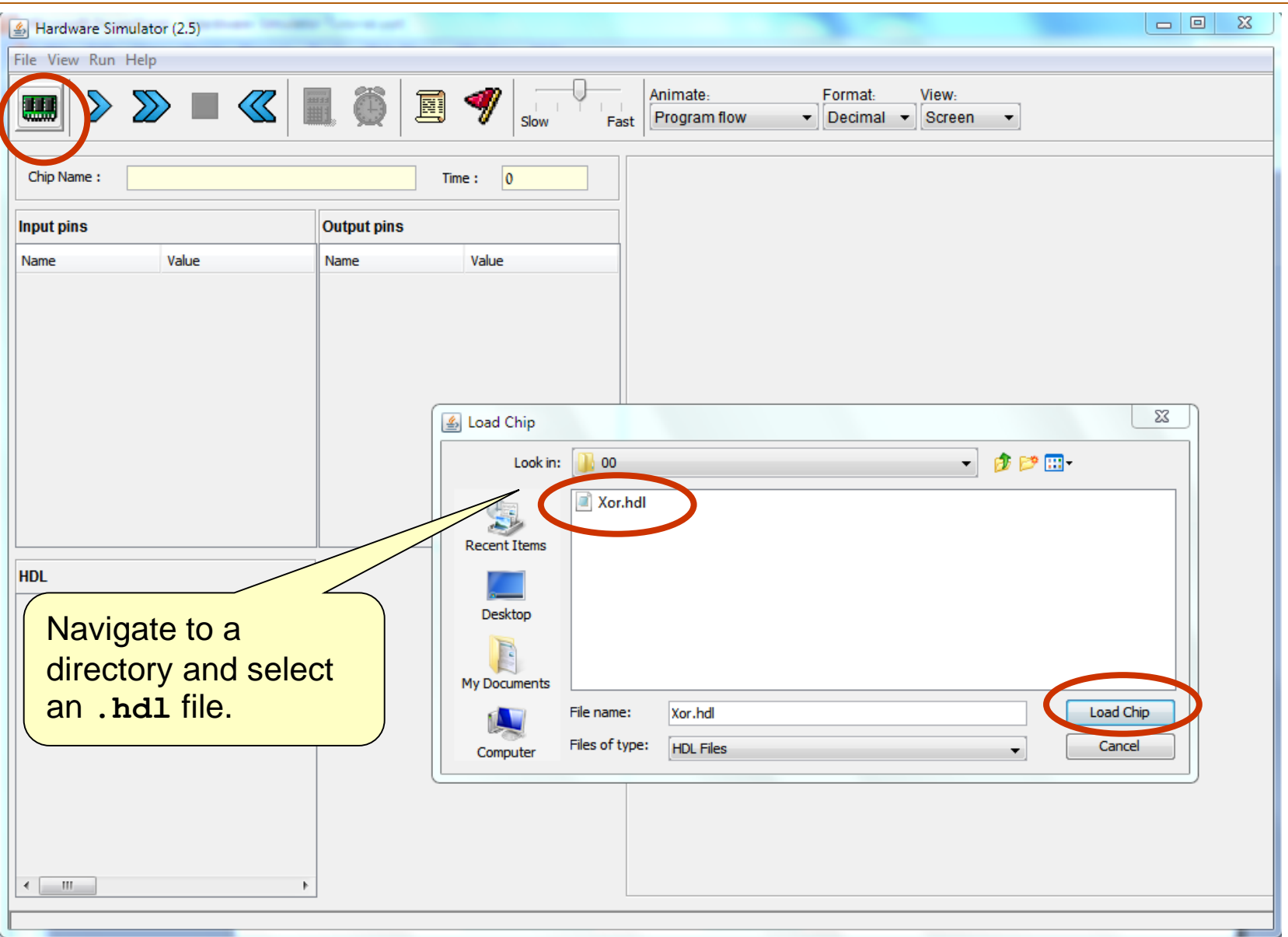

# Loading a Chip

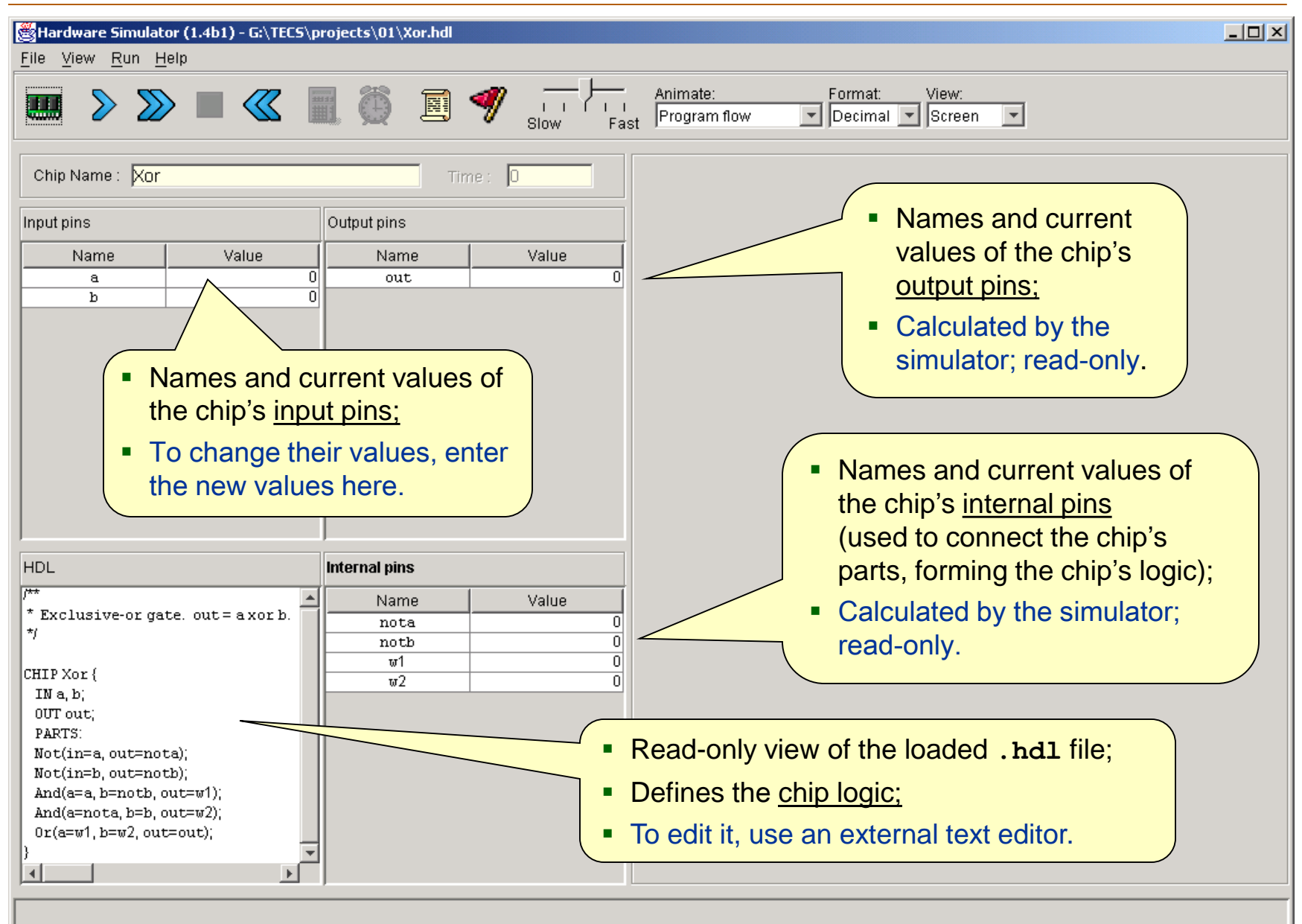

HW Simulator Tutorial www.nand2tetris.org [Tutorial Index](#page-3-0) Slide 9/49

# Exploring the Chip Logic

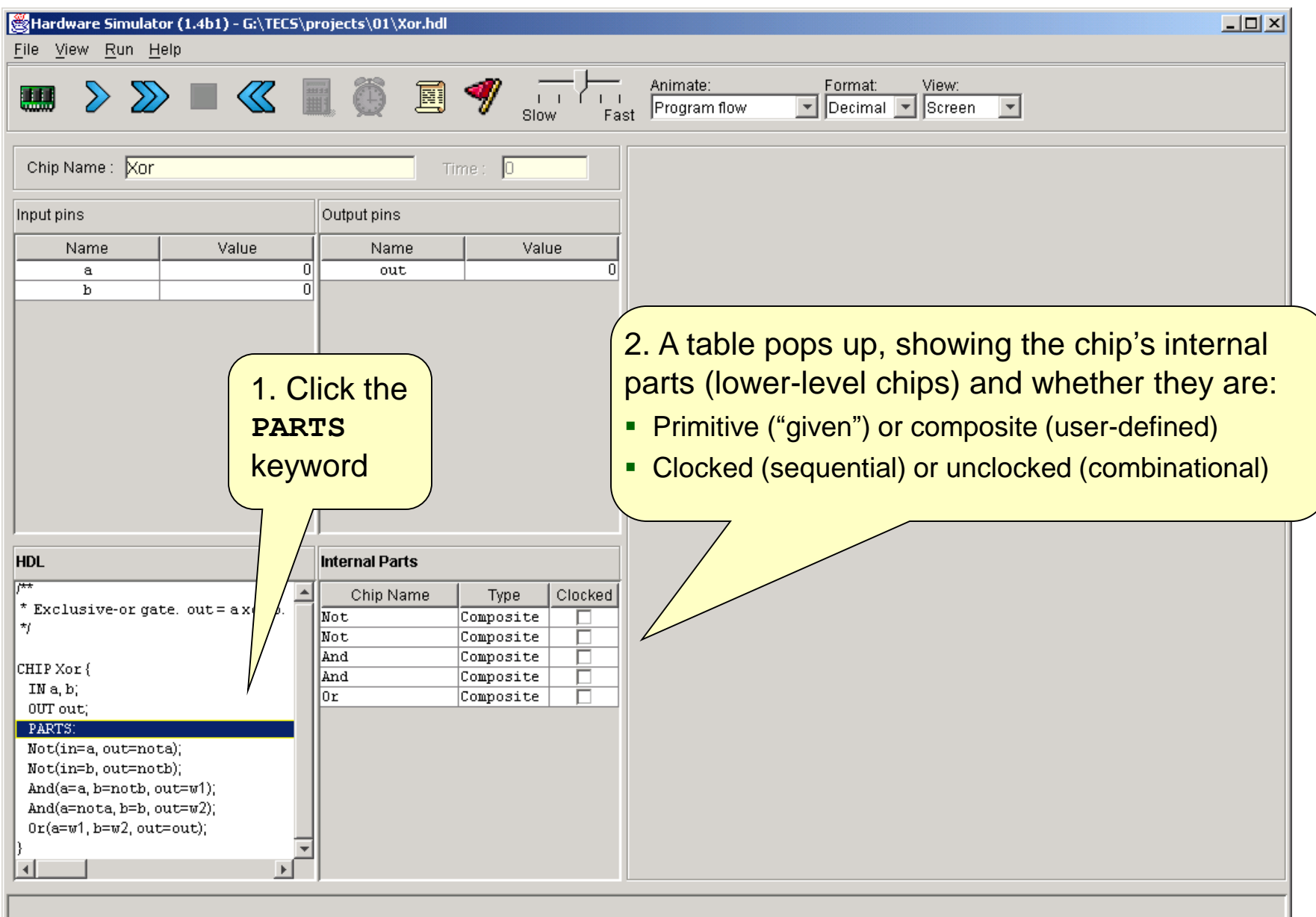

# Exploring the Chip Logic

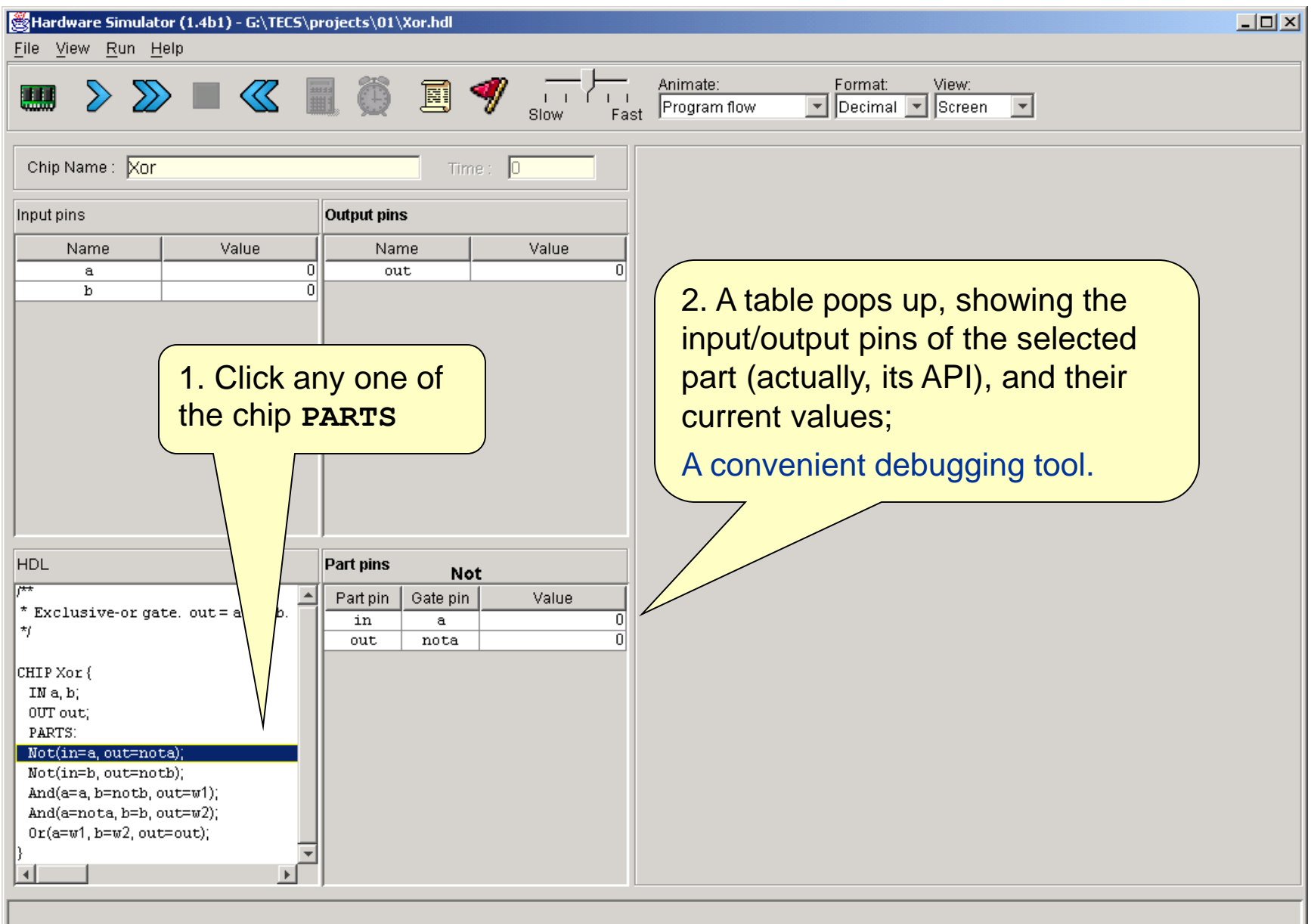

HW Simulator Tutorial www.nand2tetris.org <br> [Tutorial Index](#page-3-0) Slide 11/49

### Interactive Chip Testing

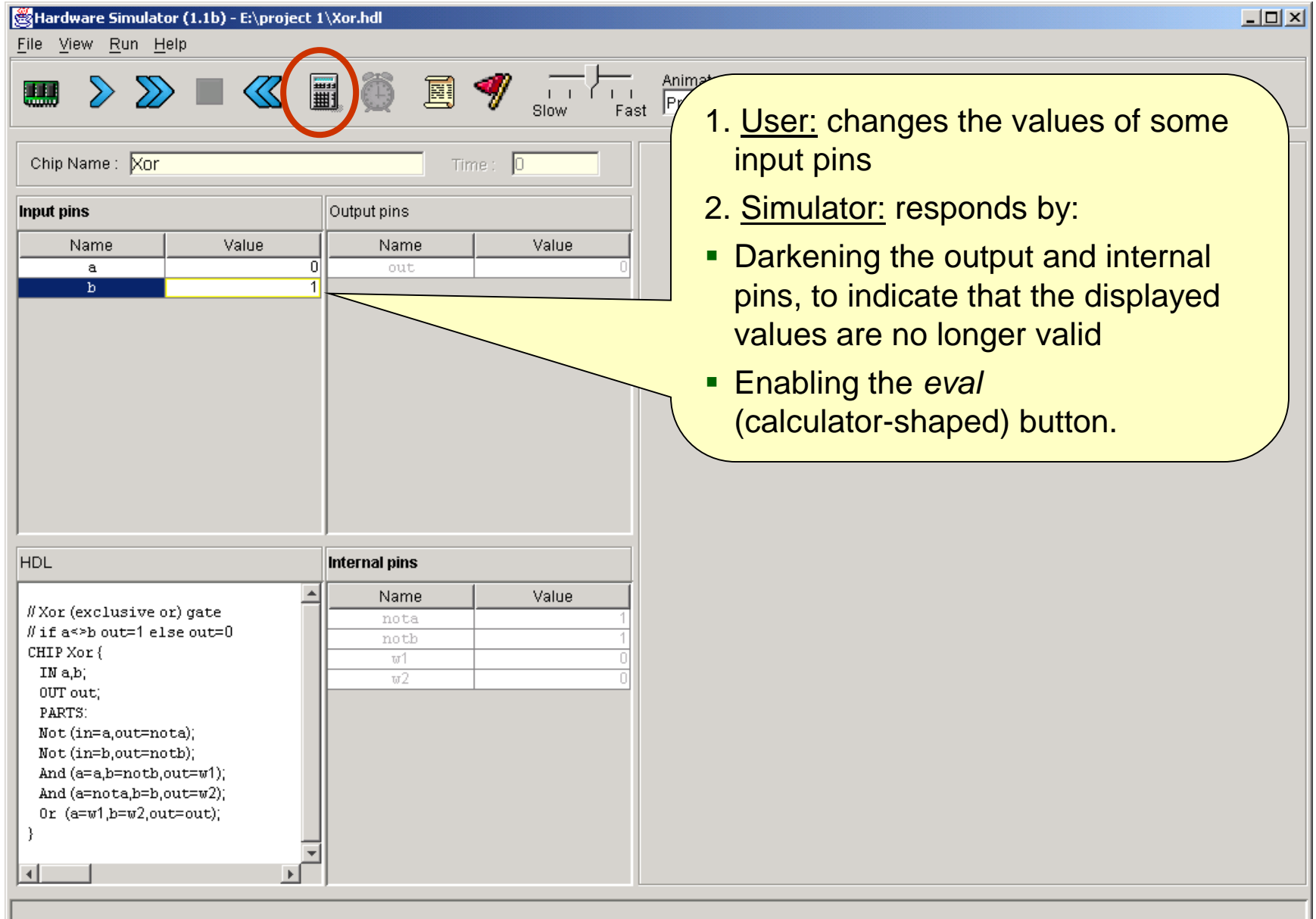

### Interactive Chip Testing

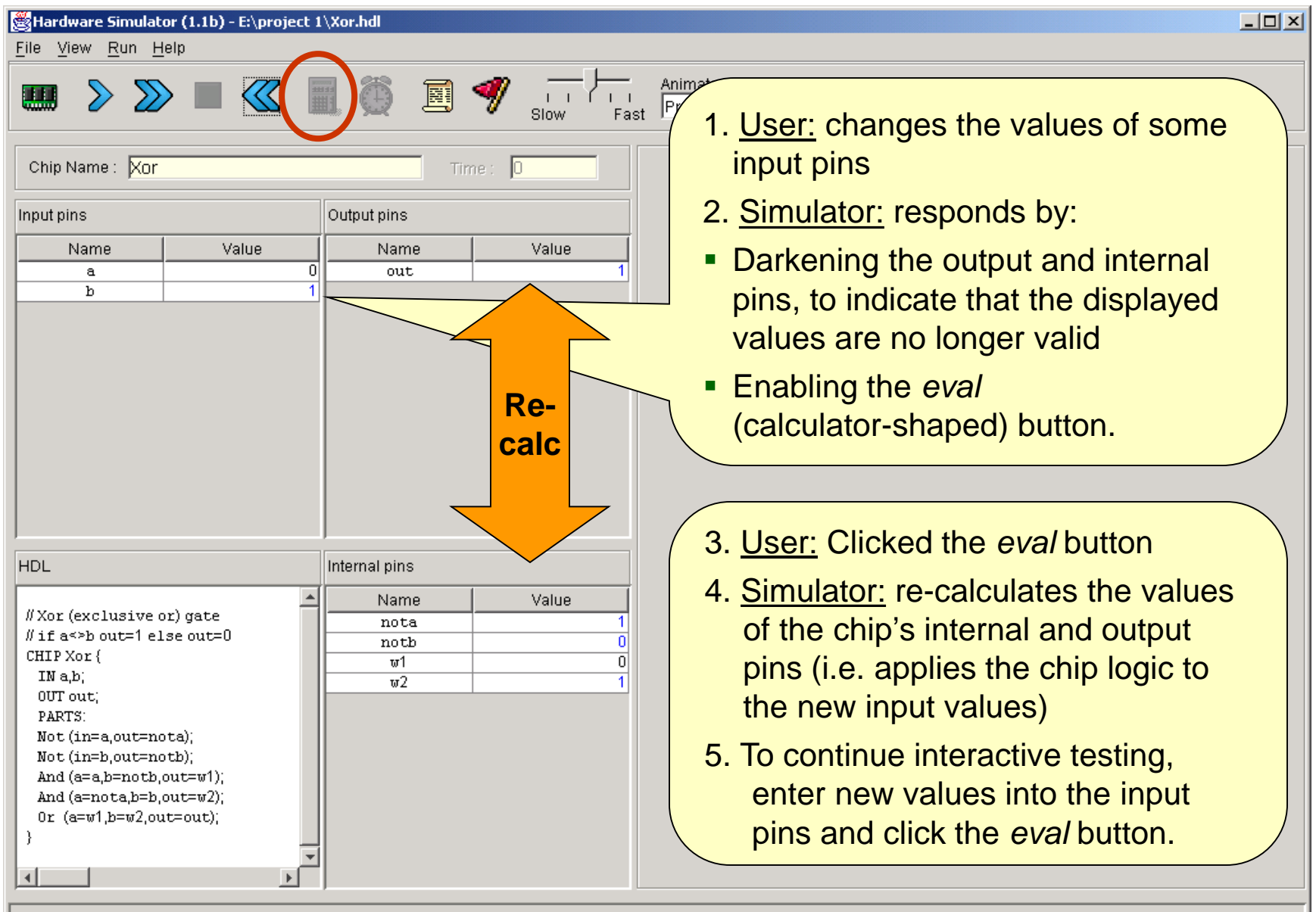

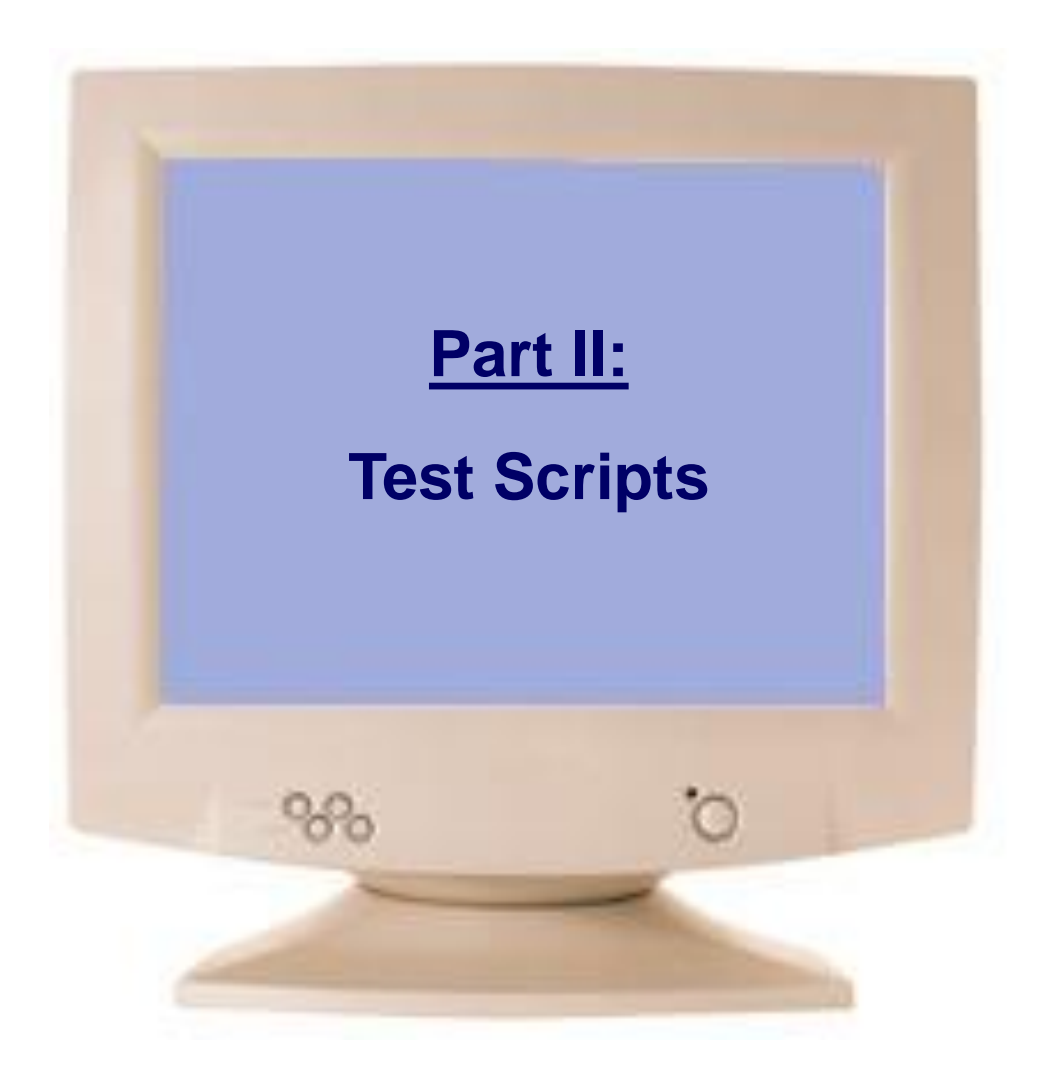

<span id="page-13-0"></span>

### Test Scripts

**load Xor.hdl, output-file Xor.out, compare-to Xor.cmp, output-list a%B3.1.3 b%B3.1.3 out%B3.1.3; set a 0, set b 0, eval, output; set a 0, set b 1, eval, output; Etc. | a | b | out | | 0 | 0 | 0 | | 0 | 1 | 1 | | 1 | 0 | 1 | | 1 | 1 | 0 | Generated** output file (**Xor.out**)

#### Test scripts:

- replicating chip testing Are used for specifying, automating and
- Are supplied for every chip mentioned in the book (so you don't have to write them)
- can be done interactively Can effect, batch-style, any operation that
- Are written in a simple language described in Appendix B of the book
- Can create an output file that records the results of the chip test
- If the script specifies a compare file, the simulator will compare the **.out** file to the **.cmp** file, line by line.

## Loading a Script

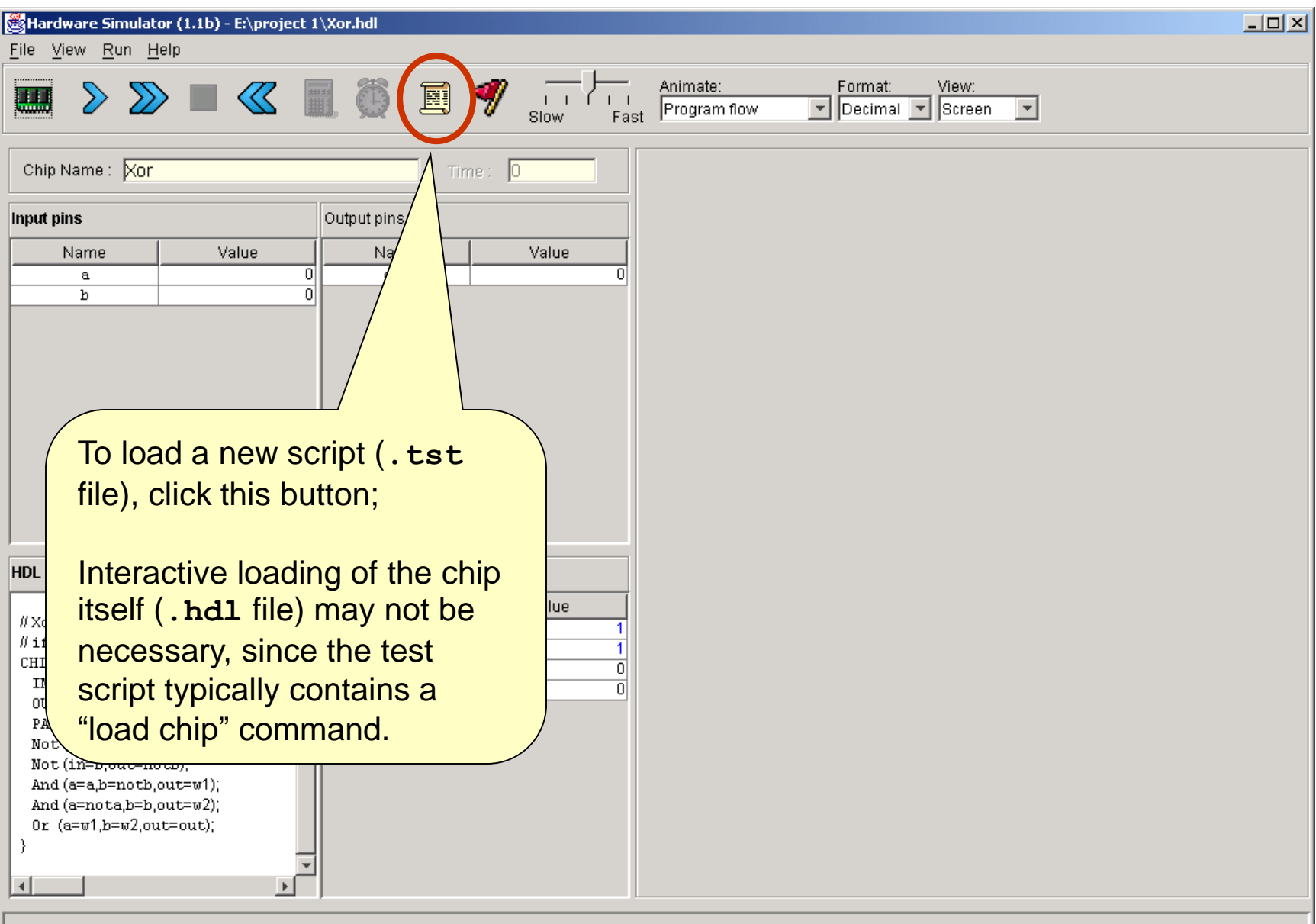

### Script Controls

 $\Box$ Hardware Simulator (1.1b) - E:\project 1\Xor.hdl File View Run Help Format: View:<br>
Decimal V Script Animate: E W  $<<$  $1 - 1$  $\overline{\mathcal{L}}$ Program flow Fast Slow load Xor.hdl, Chip Nan $\left| \mathbf{e} \right|$ : Time: 10 output-file Xor.out, compare-to Xor.cmp. Input pins utput pins output-list a%B3.1.3 b%B3.1.3 out%B3.1.3; **Controls** Nar Valu Name lset a 0. the script  $\overline{0}$ out setb0.  $\overline{\mathfrak{o}}$ execution  $\left[\begin{array}{c} \text{execution} \\ \text{speed} \end{array}\right]\right] \left[\begin{array}{c} \text{eval}, \\ \text{output}, \end{array}\right]$ series of set a 0. setb1. simulation eval. output; steps, each **Resets** set a 1. ending with setb0. the script eval. a semicolon.output; Pauses the seta1, HDL. setb1. script execution eval. #Xor (ex or) gate  $\overline{0}$ output; <del>11000</del>  $\#$ if a <>1 ∤lse out=0 noth  $\overline{0}$ CHIP Xor  $\overline{0}$ Multi-step execution,  $INa.b.$  $\overline{0}$ 0UT ou until a pause PARTS: Not (in Executes the next simulation step ЪÍ  $\left| \cdot \right|$  $\blacktriangleright$ New script loaded: E:\project 1\Xor.tst

HW Simulator Tutorial www.nand2tetris.org [Tutorial Index](#page-3-0) Slide 17/49

# Running a Script

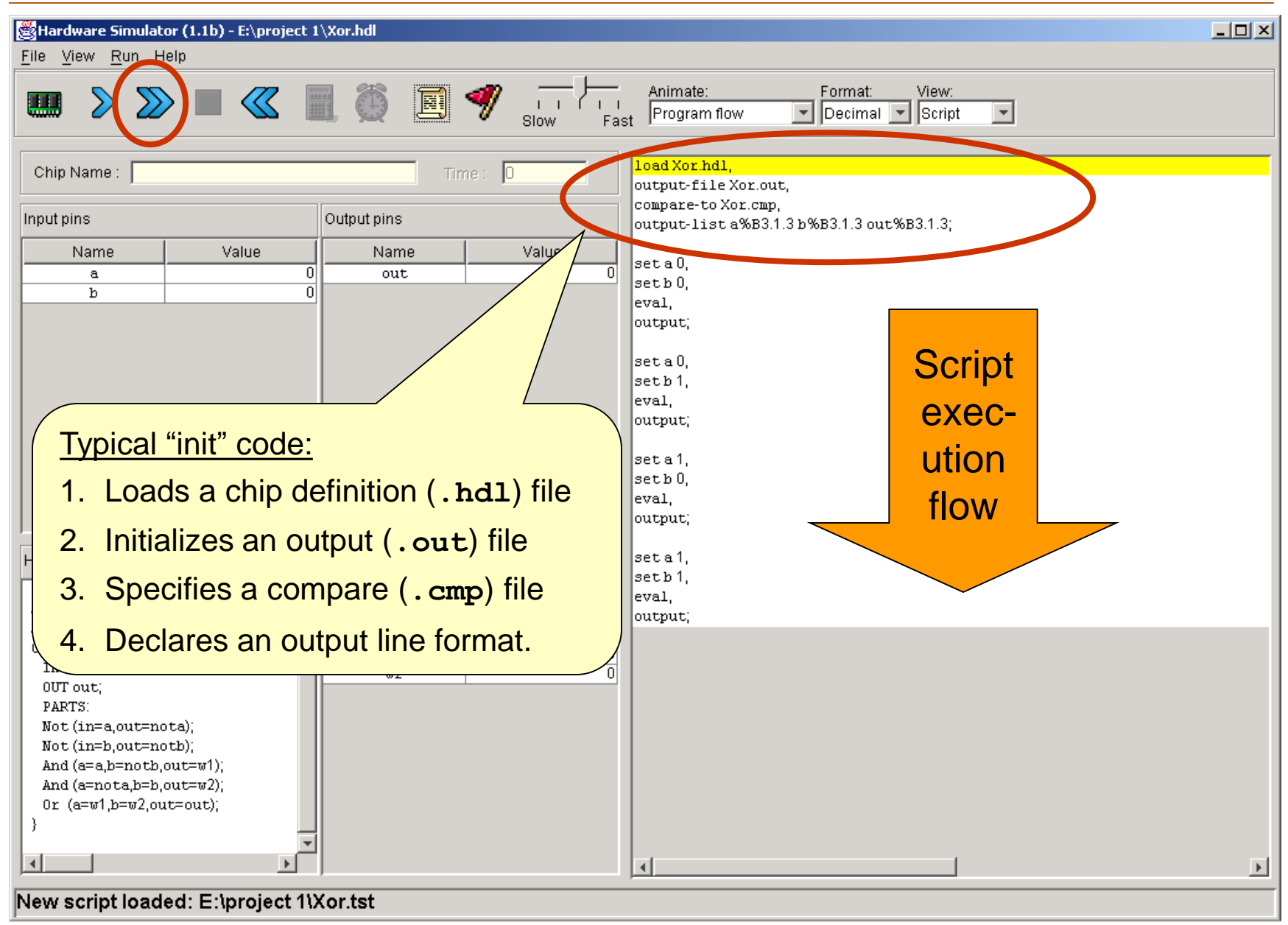

HW Simulator Tutorial www.nand2tetris.org [Tutorial Index](#page-3-0) Slide 18/49

## Running a Script

 $\Box$ Hardware Simulator (1.1b) - E:\project 1\Xor.hdl File View Run Help Animate: Format: View: 圓 W  $\ll$ -1 1 1 1 1 Decimal V Script  $\overline{\phantom{a}}$ Program flow  $\vert \cdot \vert$ Slow Fast load Xor.hdl. Chip Name: Xor Time: -10 output-file Xor.out, compare-to Xor.cmp. Output pins Input pins output-list a%B3.1.3 b%B3.1.3 out%B3.1.3; Value Value Name Name set a 0, 1 out n a setb0. b  $\overline{1}$ eval. output; set a 0, setb1, Comparison of the output lines to eval. the lines of the **.cmp** file are output; reported. set a 1. setb0. eval. output; set a 1. **HDL** Inter setb1. Value eval. #Xor (exclusive or) gate o output; #if a<>bout=1 else out=0  $\overline{\mathbf{0}}$ CHIP Xor {  $\mathbf{0}$  $INa.b.$  $\overline{0}$ **Script** OUT out: PARTS: Not (in=a,out=nota); exec-Not (in=b,out=notb); And  $(a=a,b=notb,out=w1)$ ; ution And (a=nota,b=b,out=w2); Or (a=w1,b=w2,out=out); ends  $\left| \cdot \right|$  $\blacktriangleright$ End of script - Comparison ended successfuly Hw Simulator Tutorial www.nand2tetris.org [Tutorial Index](#page-3-0) Slide 19/49

### Viewing Output and Compare Files

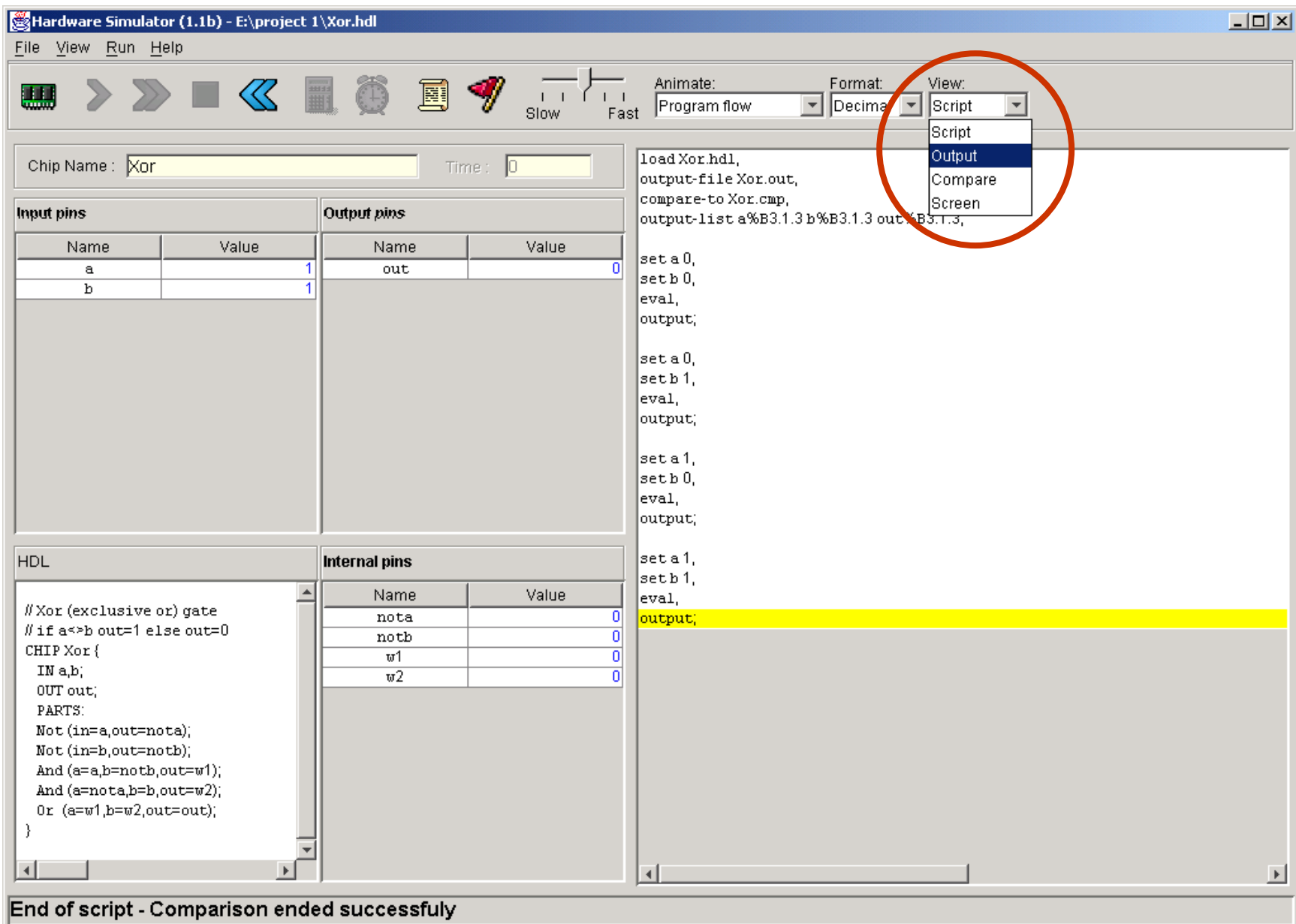

HW Simulator Tutorial www.nand2tetris.org <br> [Tutorial Index](#page-3-0) Contexts and Slide 20/49

### Viewing Output and Compare Files

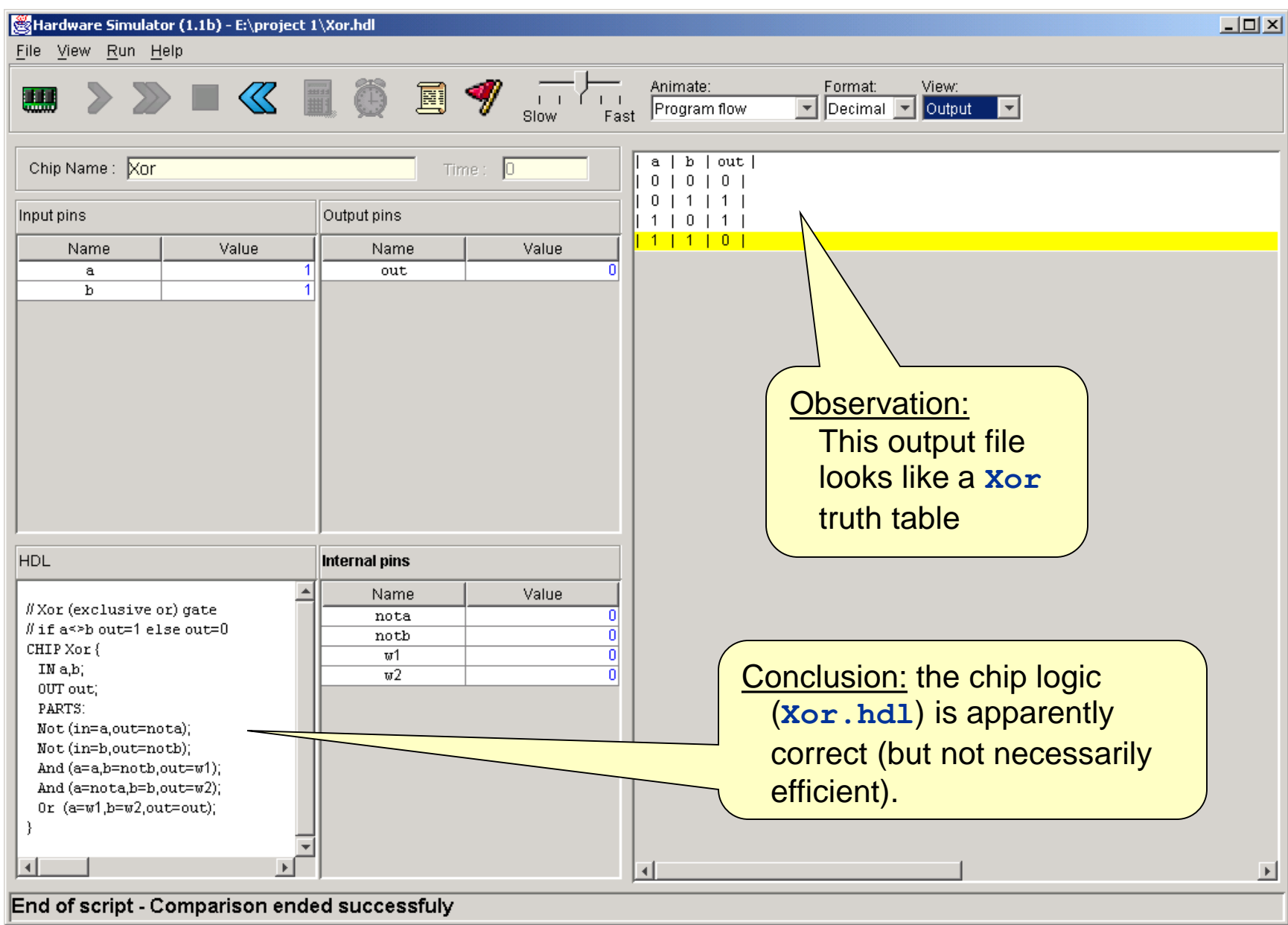

HW Simulator Tutorial www.nand2tetris.org <br> [Tutorial Index](#page-3-0) Contract Contract Contract Contract Contract Contract Contract Contract Contract Contract Contract Contract Contract Contract Contract Contract Contract Contract C

<span id="page-21-0"></span>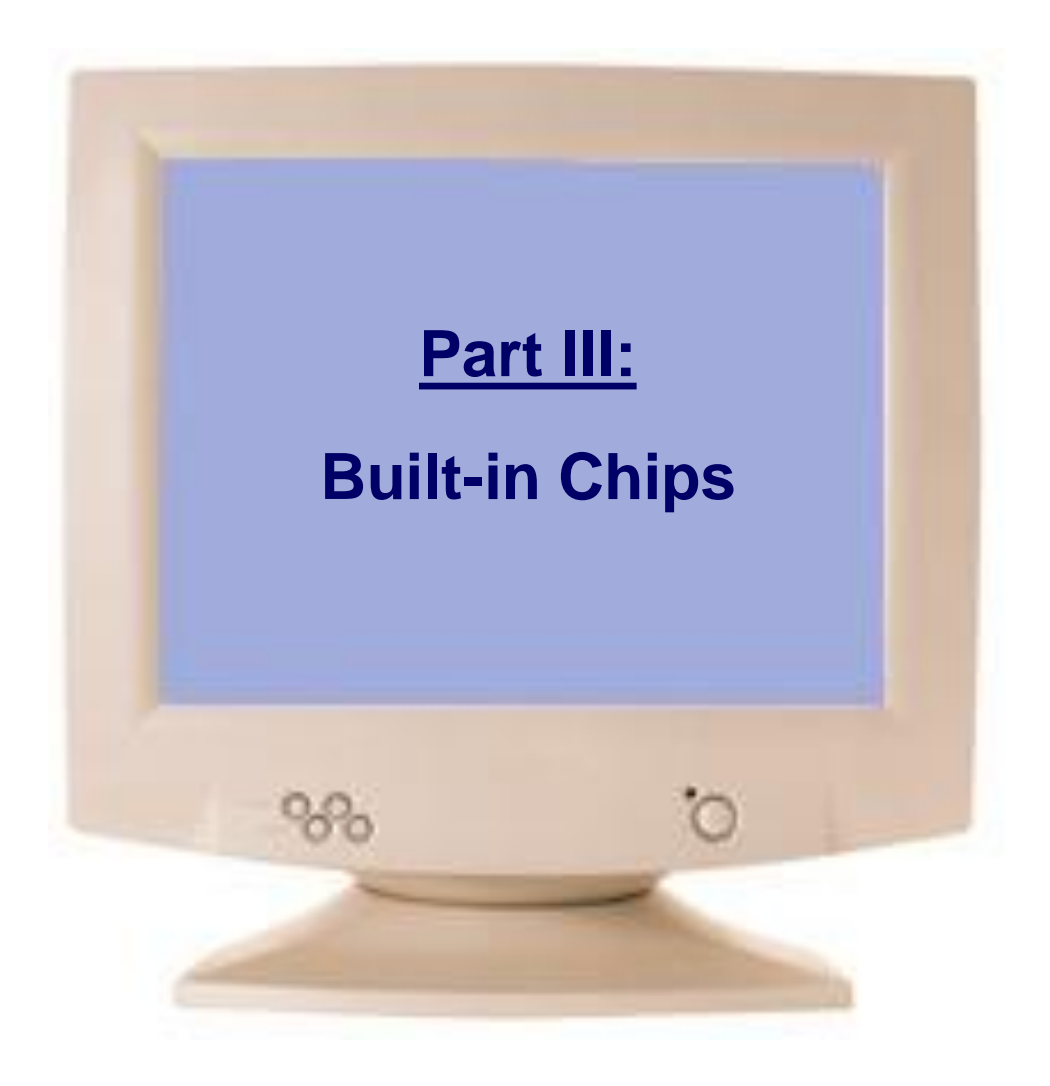

## Built-In Chips

#### **General**

- A built-in chip has an HDL interface and a Java implementation (e.g. here: **Mux16.class**)
- The name of the Java class is specified following the **BUILTIN** keyword
- **Built-In implementations of all the chips that** appear in he book are supplied in the **tools/buitIn** directory.

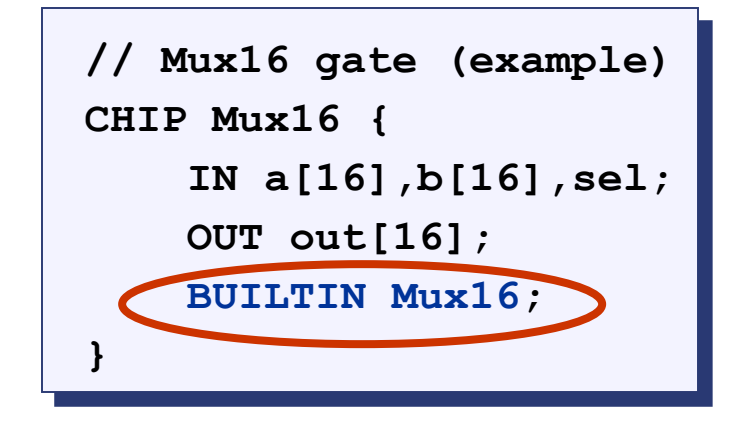

#### Built-in chips are used to:

- Implement primitive gates (in the computer built in this book: **Nand** and **DFF**)
- Implement chips that have peripheral side effects (like I/O devices)
- Implement chips that feature a GUI (for debugging)
- **Perovide the functionality of chips that the user did not implement for some reason**
- Improve simulation speed and save memory (when used as parts in complex chips)
- Facilitate behavioral simulation of a chip before actually building it in HDL
- Built-in chips can be used either *explicitly*, or *implicitly*.

# Explicit Use of Built-in Chips

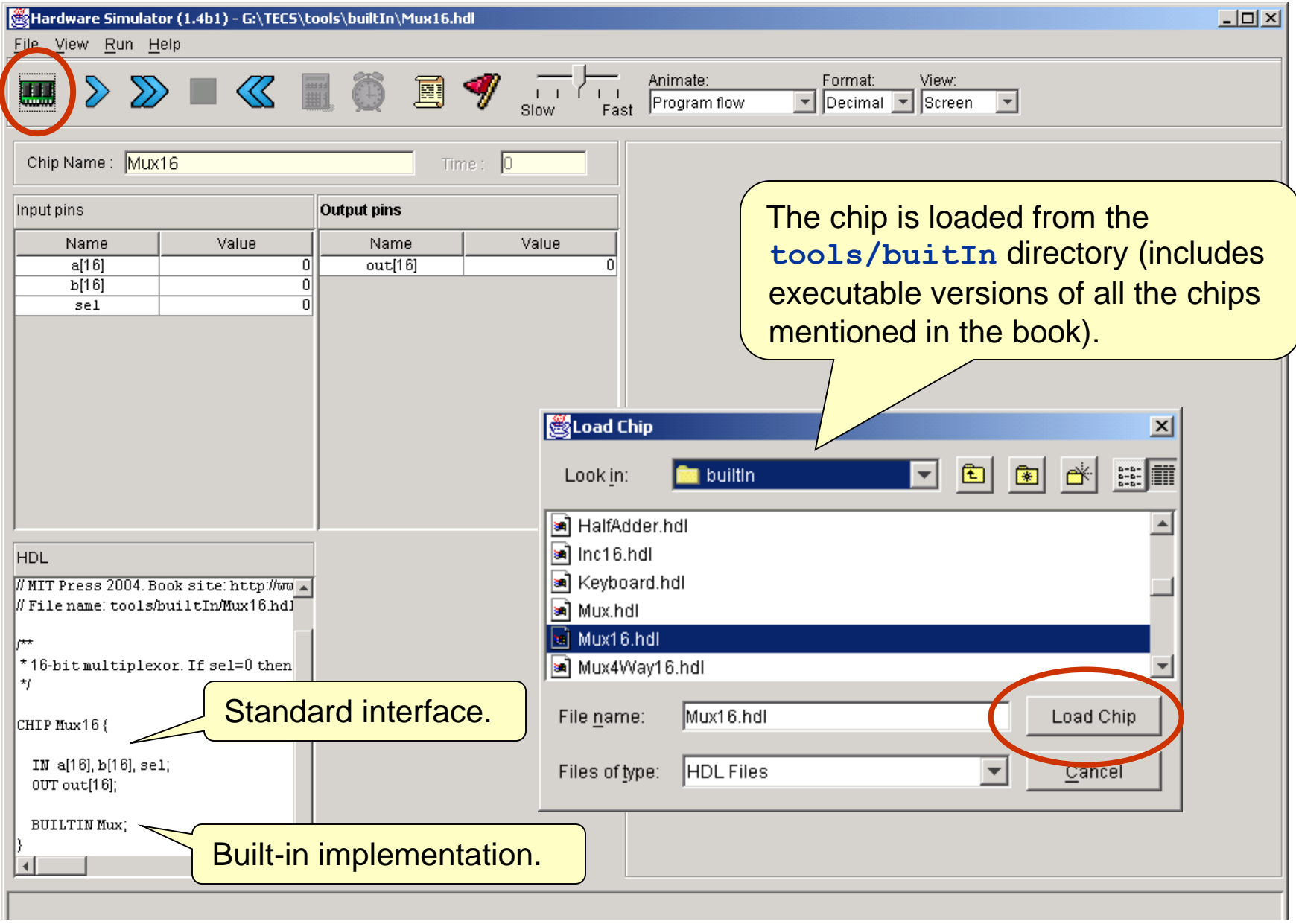

#### Implicit Use of Built-in Chips

```
/** Exclusive-or gate. out = a xor b */
CHIP Xor {
    IN a, b;
    OUT out;
    PARTS:
    Not(in=a,out=Nota);
    Not(in=b,out=Notb);
    And(a=a,b=Notb,out=aNotb);
    And(a=Nota,b=b,out=bNota);
    Or(a=aNotb,b=bNota,out=out);
}
```
- When any HDL file is loaded, the simulator parses its definition. For each internal chip **Xxx(...)** mentioned in the PARTS section, the simulator looks for an **Xxx.hdl** file in the same directory (e.g. **Not.hdl**, **And.hdl**, and **Or.hdl** in this example).
- If **Xxx.** hall is found in the current directory (e.g. if it was also written by the user), the simulator uses its HDL logic in the evaluation of the overall chip.
- If **Xxx.** hall is not found in the current directory, the simulator attempts to invoke the file **tools/builtIn/Xxx.hdl** instead.
- And since **tools/builtIn** includes executable versions of all the chips mentioned in the book, it is possible to build and test any of these chips before first building their lower-level parts.

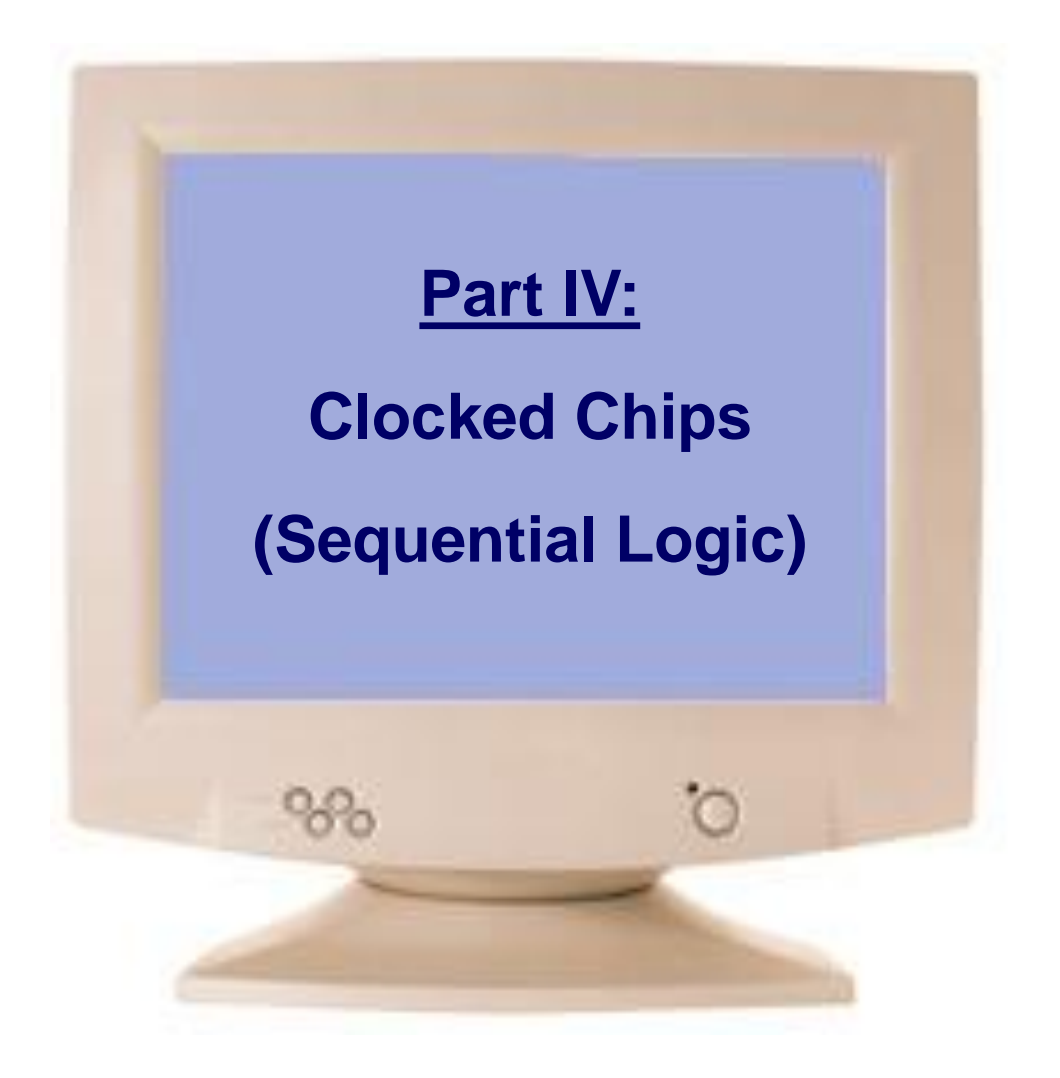

<span id="page-25-0"></span>

### Clocked (Sequential) Chips

- The implementation of clocked chips is based on *sequential logic*
- **The operation of clocked chips is regulated by a master clock signal:**

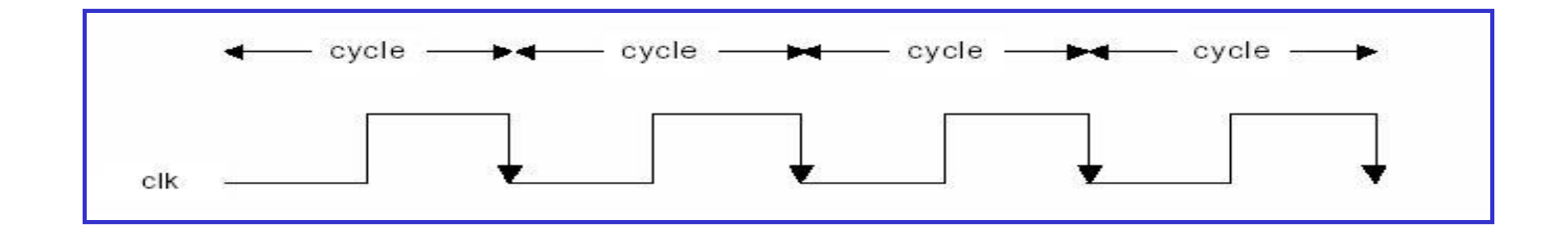

- In our jargon, a clock cycle = *tick*-phase (low), followed by a *tock*-phase (high)
- **During a** *tick-tock*, the internal states of all the clocked chips are allowed to change, but their outputs are "latched"
- At the beginning of the next *tick*, the outputs of all the clocked chips in the architecture commit to the new values
- If a real computer, the clock is implemented by an oscillator; in simulators, clock cycles can be simulated either manually by the user, or repeatedly by a test script.

## The D-Flip-Flop (DFF) Gate

```
/** Data Flip-flop:
 * out(t)=in(t-1) 
 * where t is the time unit. 
 */
CHIP DFF {
    IN in;
    OUT out;
    BUILTIN DFF;
    CLOCKED in, out;
}
```
#### DFF:

- A primitive memory gate that can "remember" a state over clock cycles
- Can serve as the basic building block of all the clocked chips in a computer.

#### Clocked chips

- Clocked chips include registers, RAM devices, counters, and the CPU
- The simulator knows that the loaded chip is clocked when one or more of its pins is declared "clocked", or one or more of its parts (or sub-parts, recursively) is a clocked chip
- In the hardware platform built in the book, all the clocked chips are based, directly or indirectly, on (many instances of) built-in DFF gates.

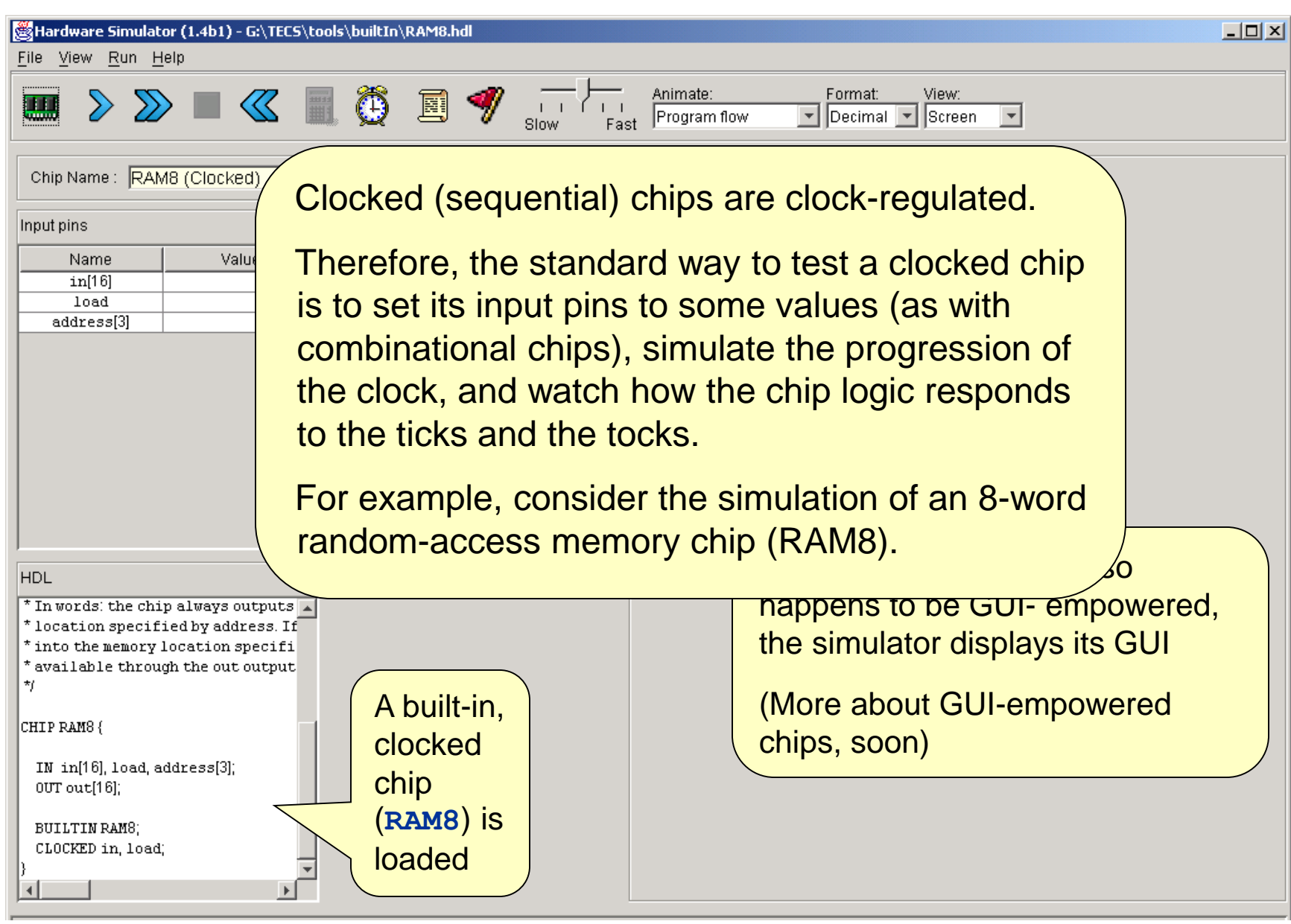

HW Simulator Tutorial www.nand2tetris.org [Tutorial Index](#page-3-0) Slide 29/49

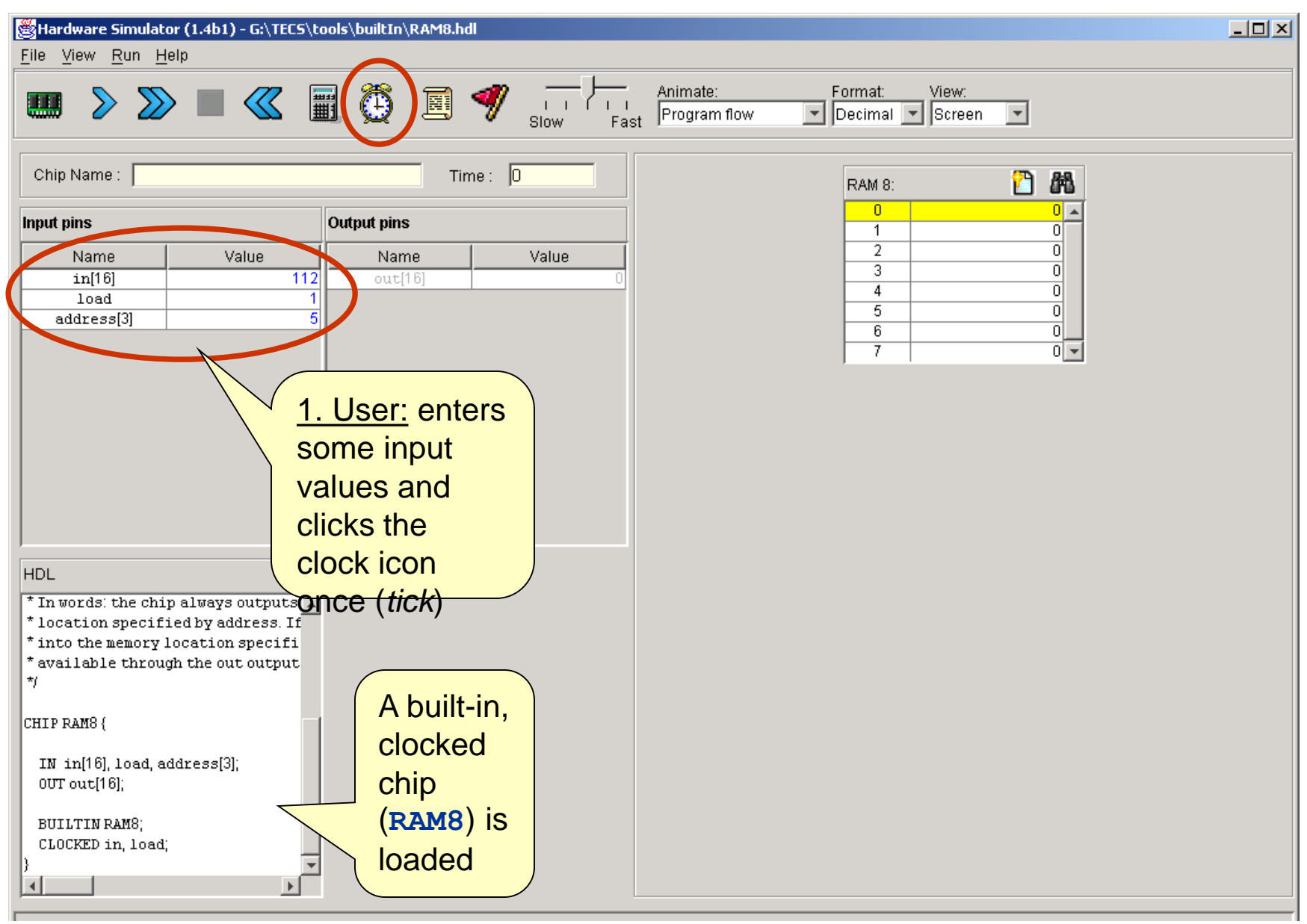

HW Simulator Tutorial www.nand2tetris.org [Tutorial Index](#page-3-0) Slide 30/49

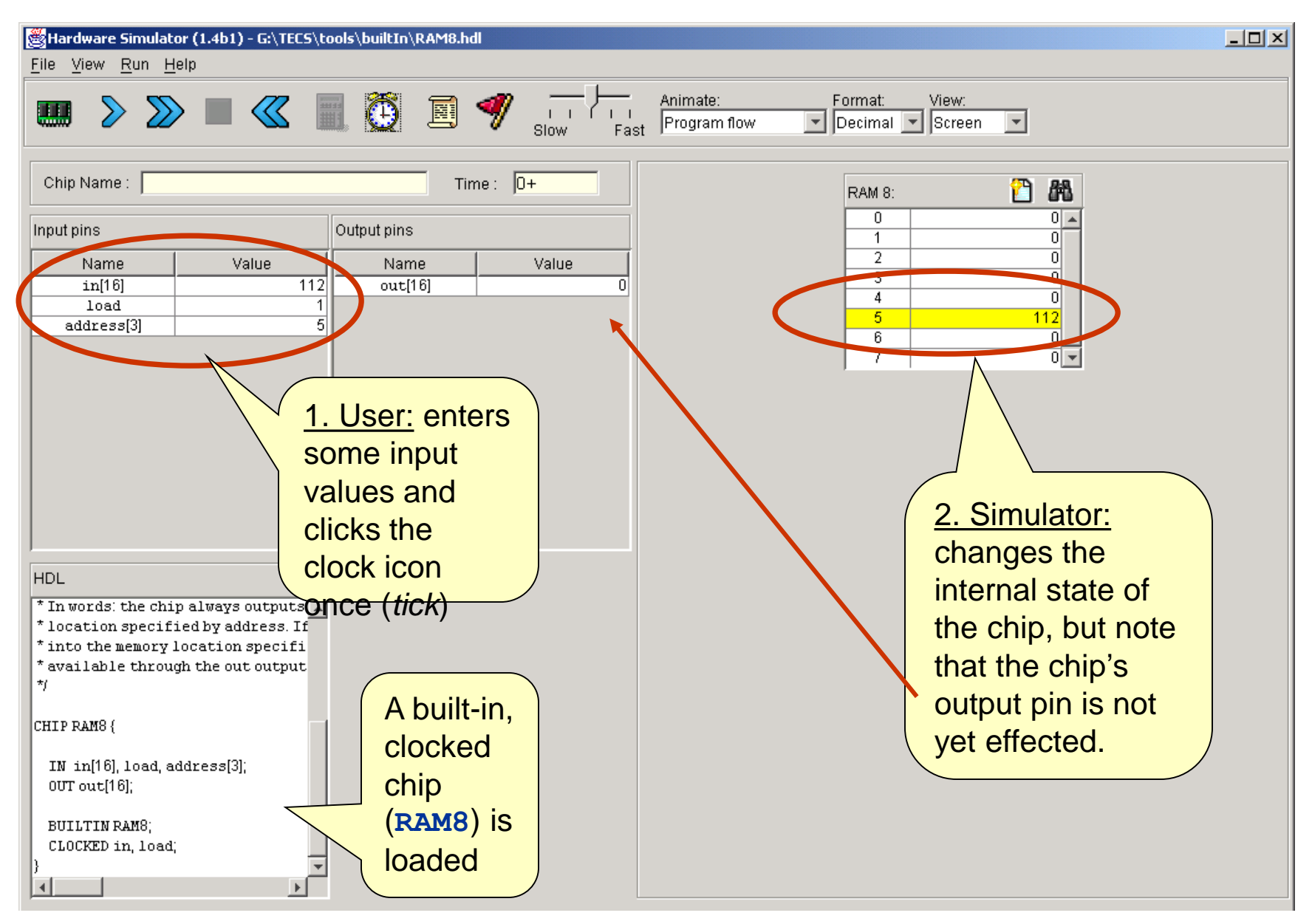

HW Simulator Tutorial www.nand2tetris.org [Tutorial Index](#page-3-0) Slide 31/49

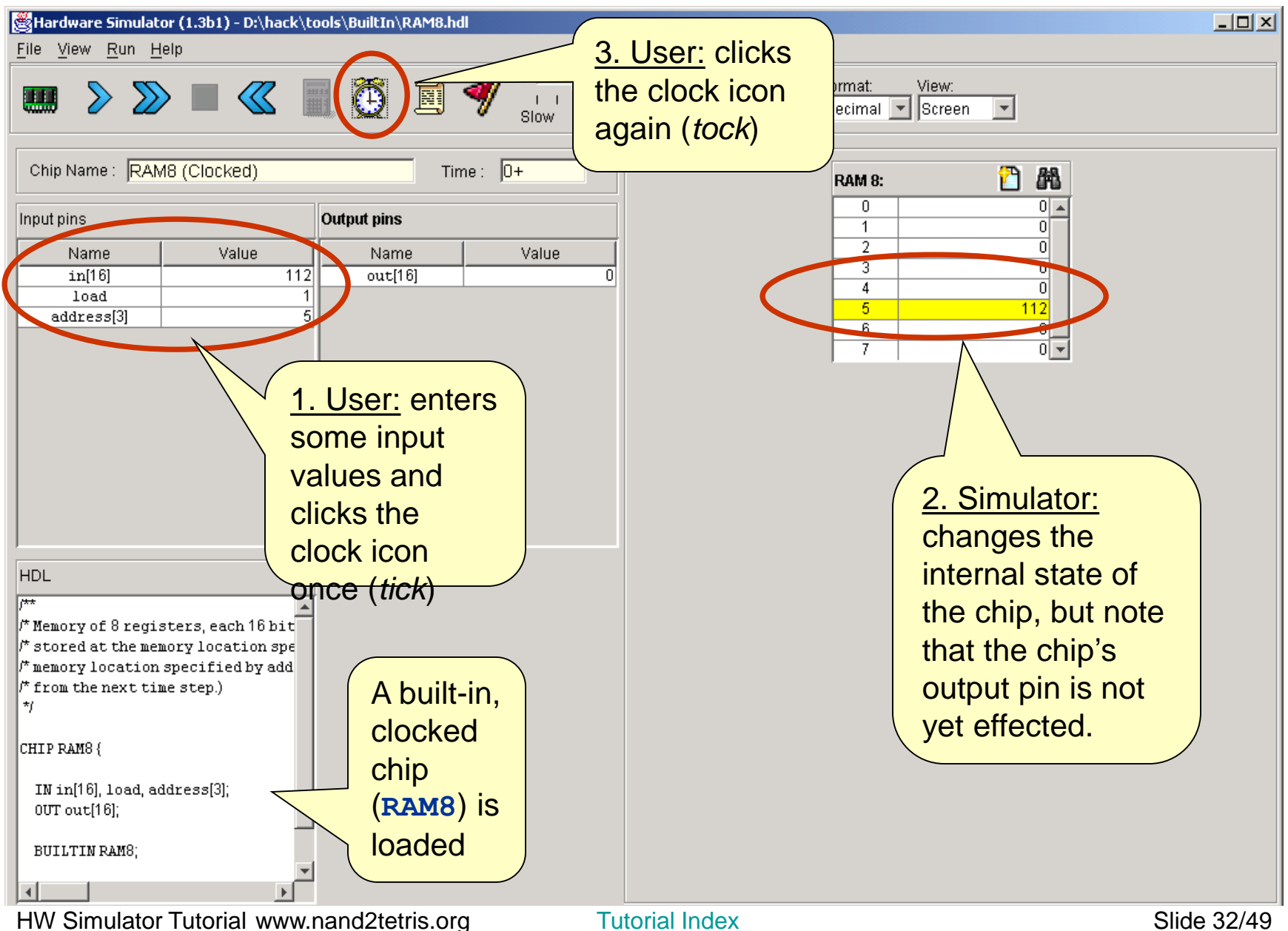

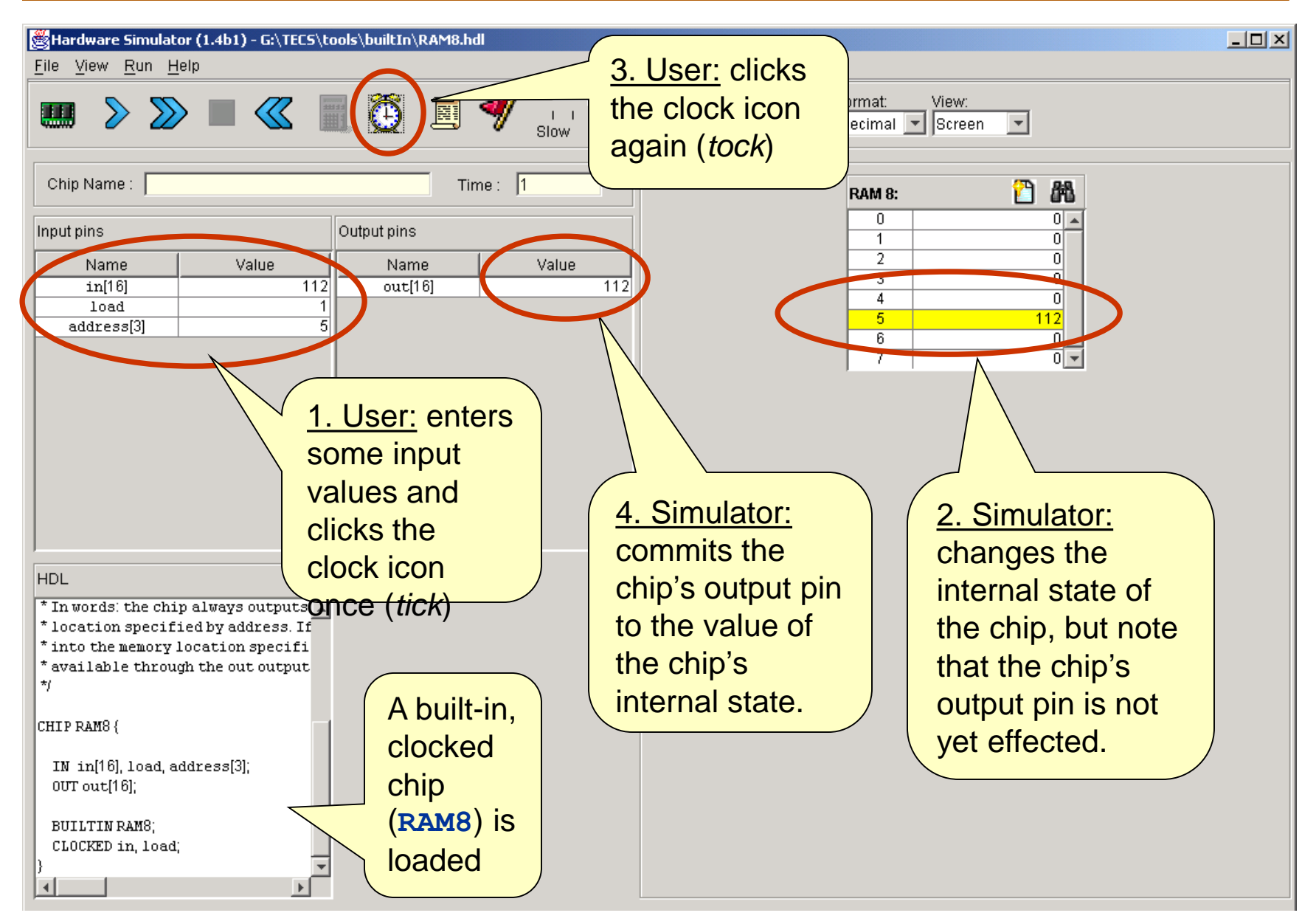

HW Simulator Tutorial www.nand2tetris.org [Tutorial Index](#page-3-0) Slide 33/49

## Simulating Clocked Chips Using a Test Script

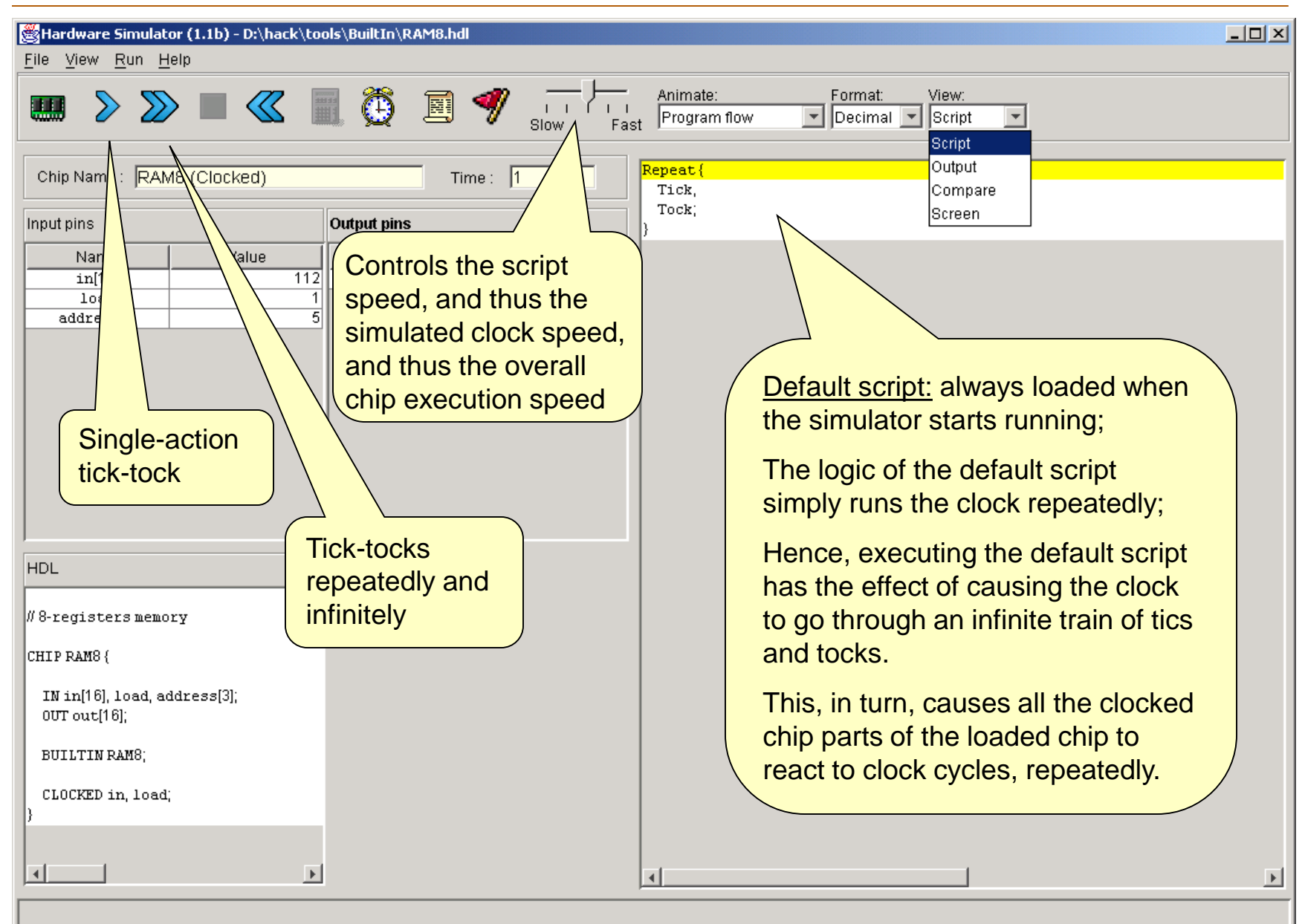

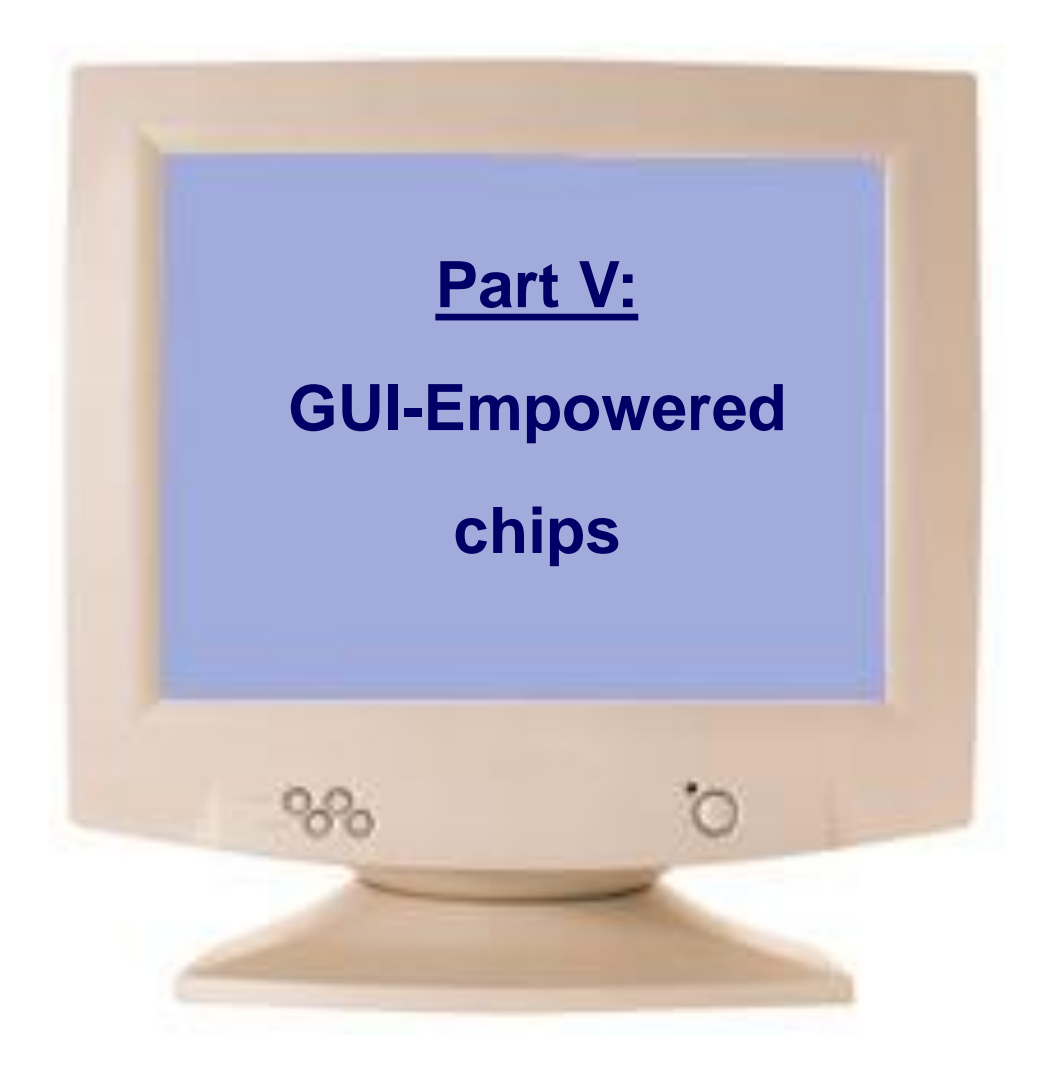

<span id="page-34-0"></span>

## Built-in Chips with GUI Effects

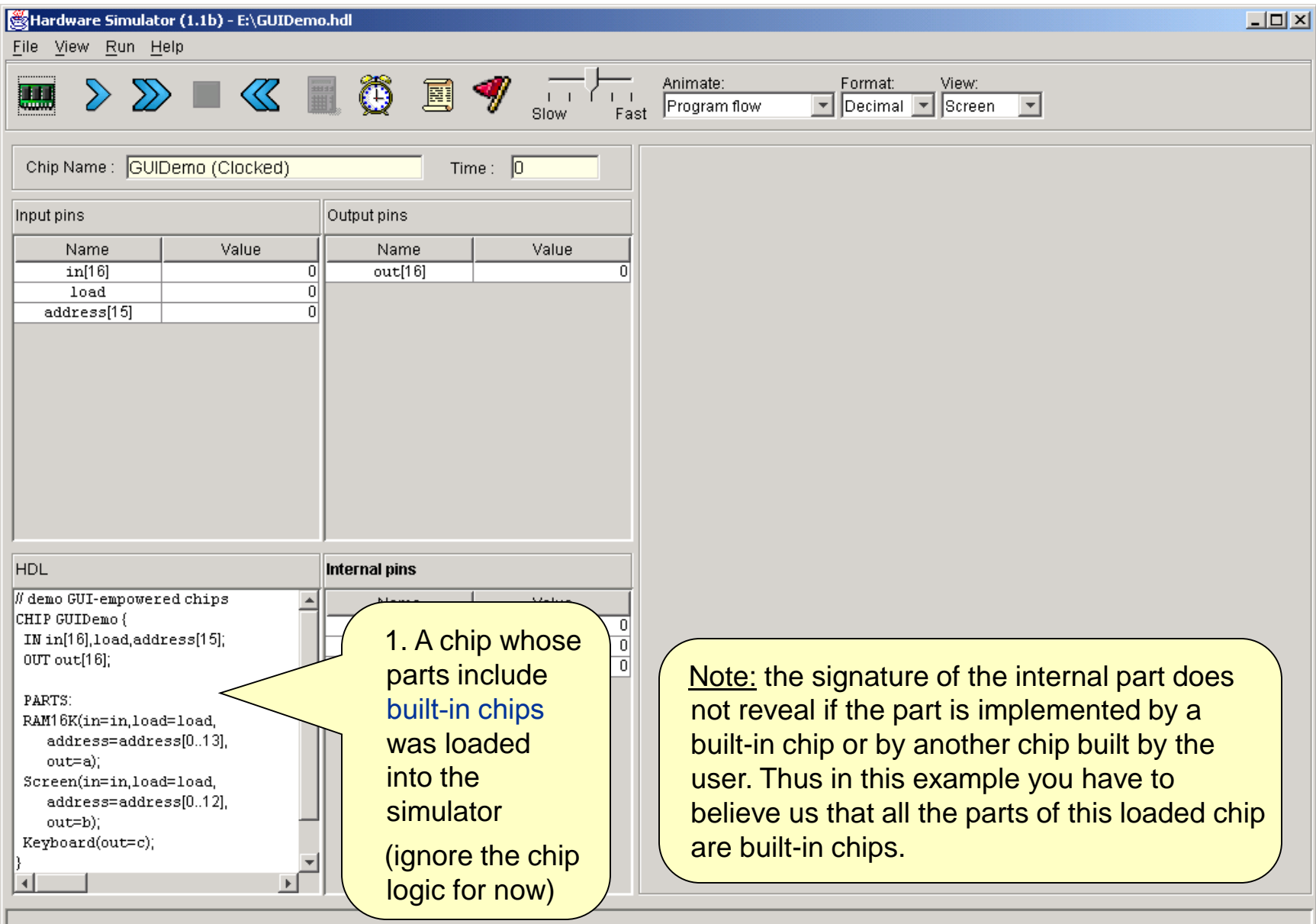

# Built-in Chips with GUI Effects

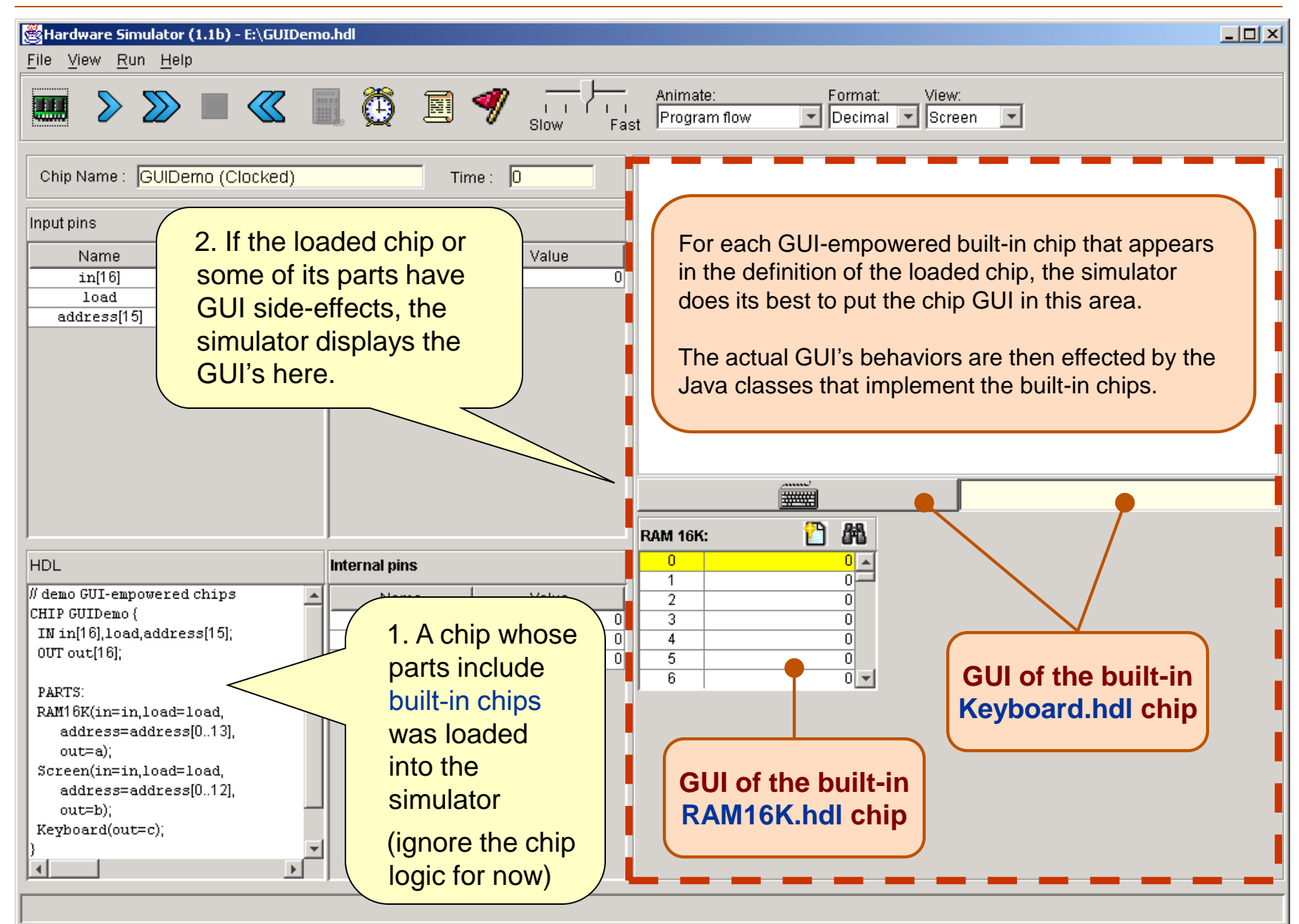

HW Simulator Tutorial www.nand2tetris.org [Tutorial Index](#page-3-0) Slide 37/49

### The Logic of the GUIDemo Chip

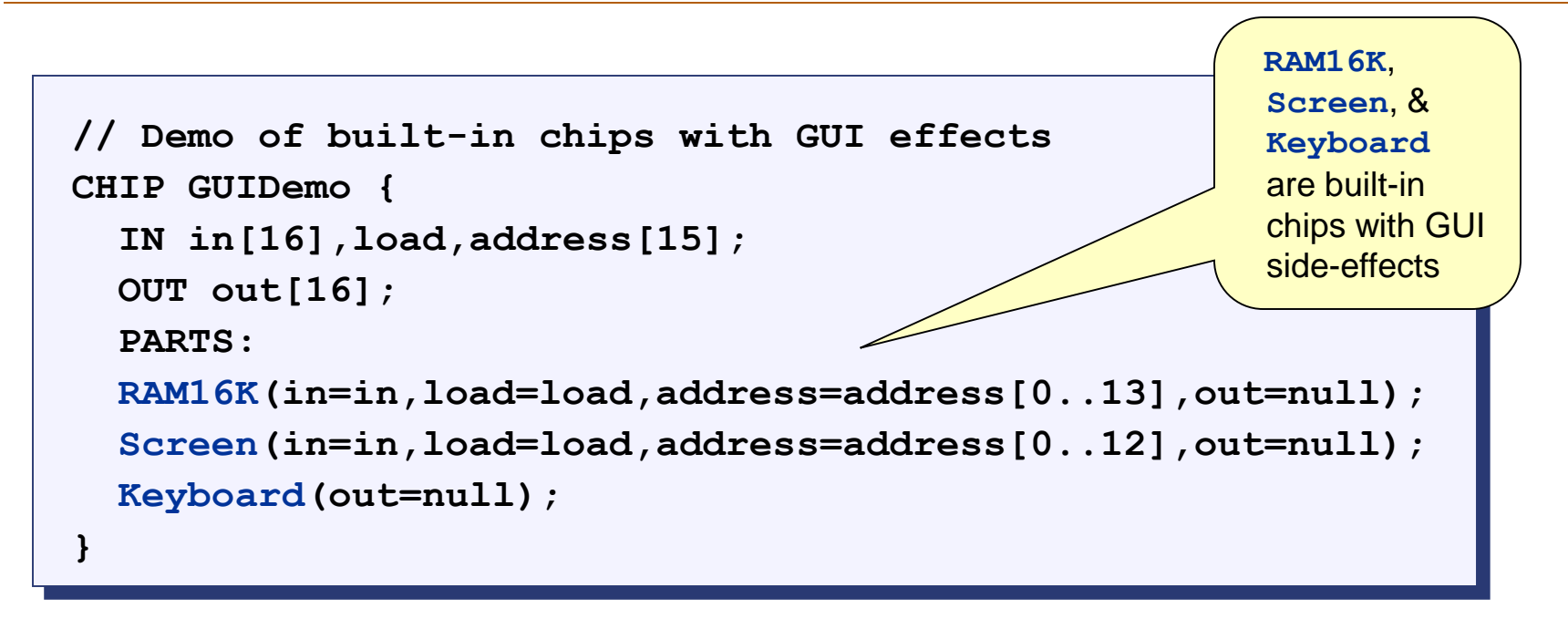

- **Effect:** When the simulator evaluates this chip, it displays the GUI sideeffects of its built-in chip parts
- **Chip logic:** The only purpose of this demo chip is to force the simulator to show the GUI of some built-in chips. Other than that, the chip logic is meaningless: it simultaneously feeds the 16-bit data input (**in**) into the **RAM16K** and the **Screen** chips, and it does nothing with the keyboard.

# GUIDemo Chip in Action

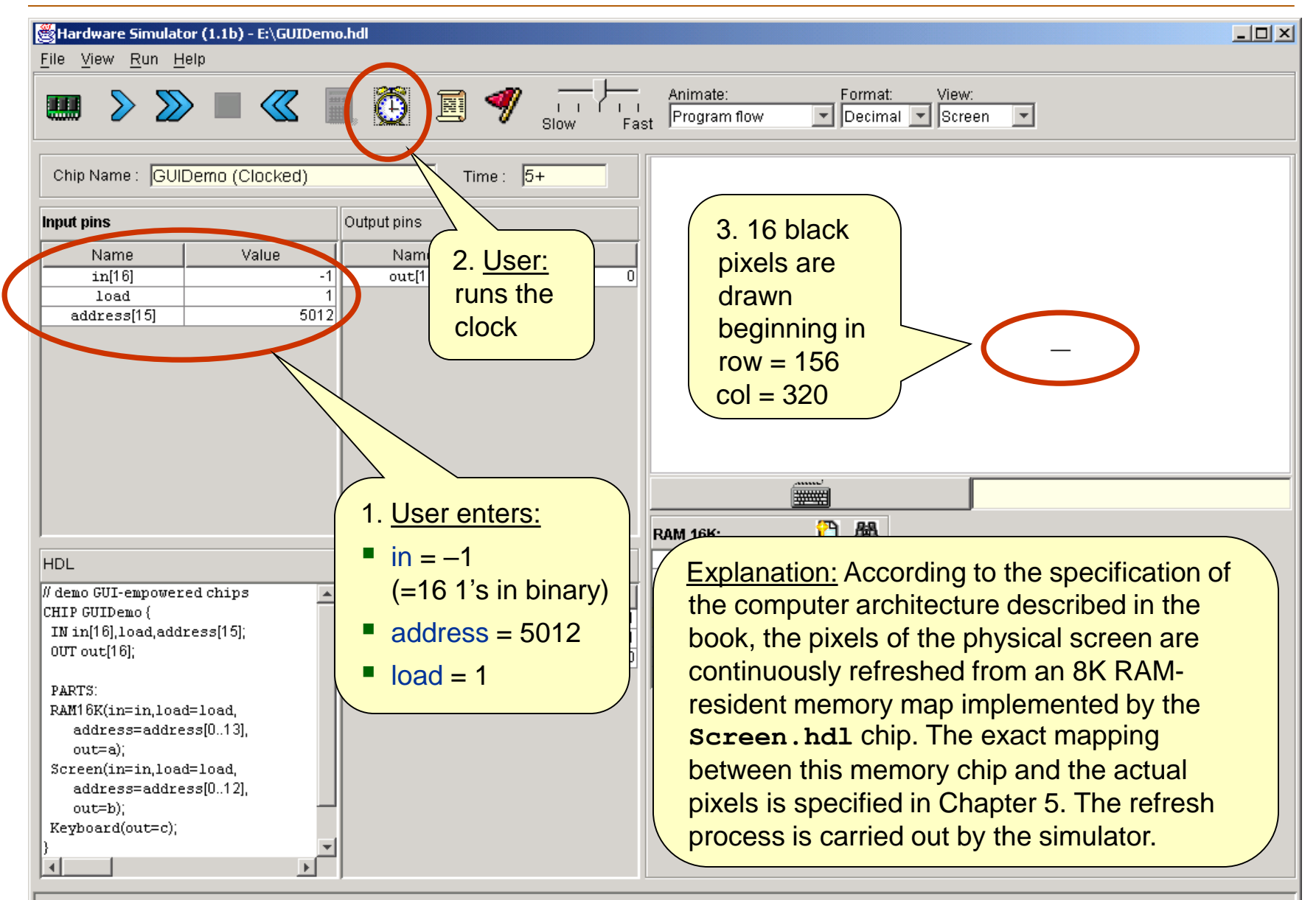

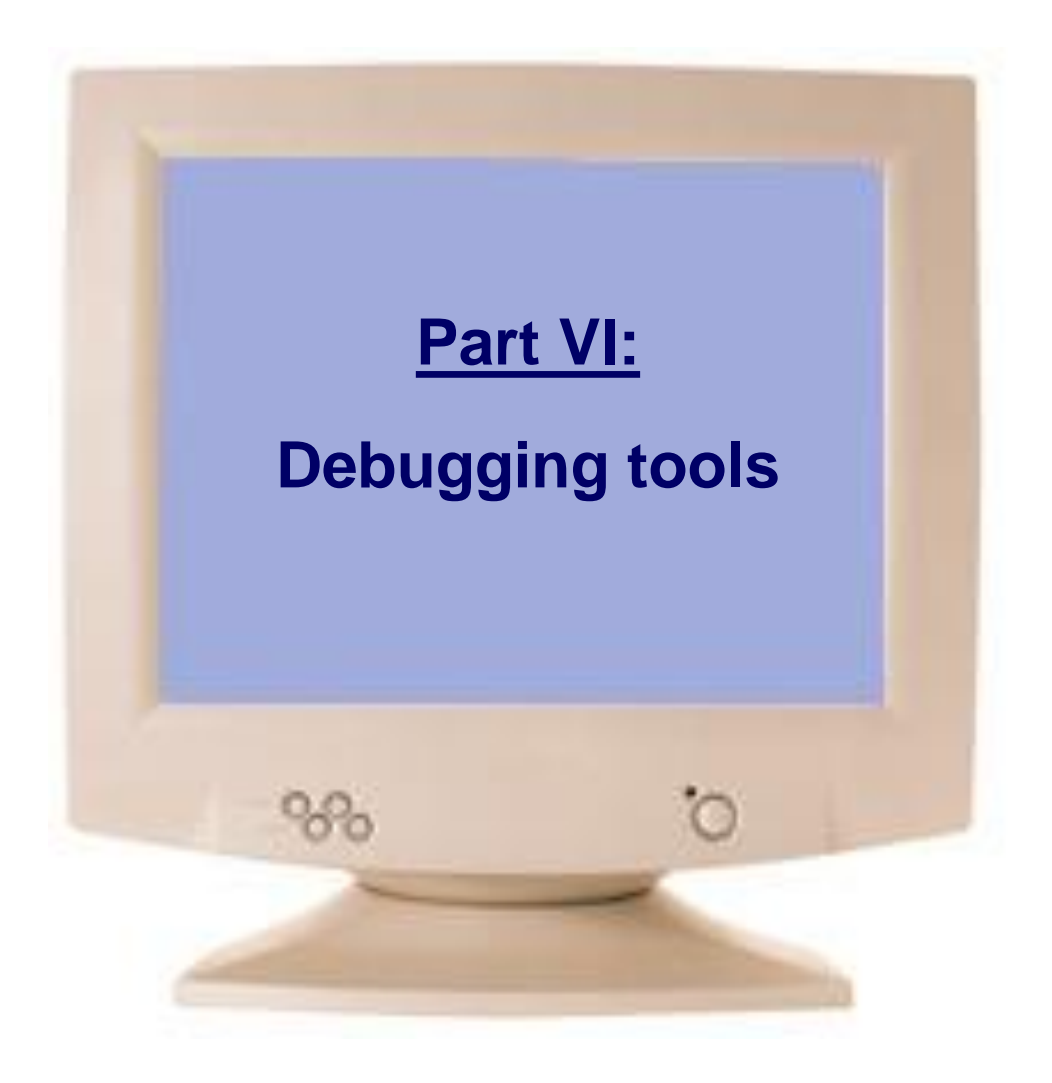

<span id="page-39-0"></span>

The simulator recognizes and maintains the following variables:

- Time: the number of time-units (clock-cycles) that elapsed since the script started running is stored in the variable **time**
- **Pins: the values of all the input, output, and internal pins of the simulated chip** are accessible as variables, using the names of the pins in the HDL code
- GUI elements: the values stored in the states of GUI-empowered built-in chips can be accessed via variables. For example, the value of register 3 of the **RAM8** chip can be accessed via **RAM8[3]**.

All these variables can be used in scripts and *breakpoints*, for debugging.

### **Breakpoints**

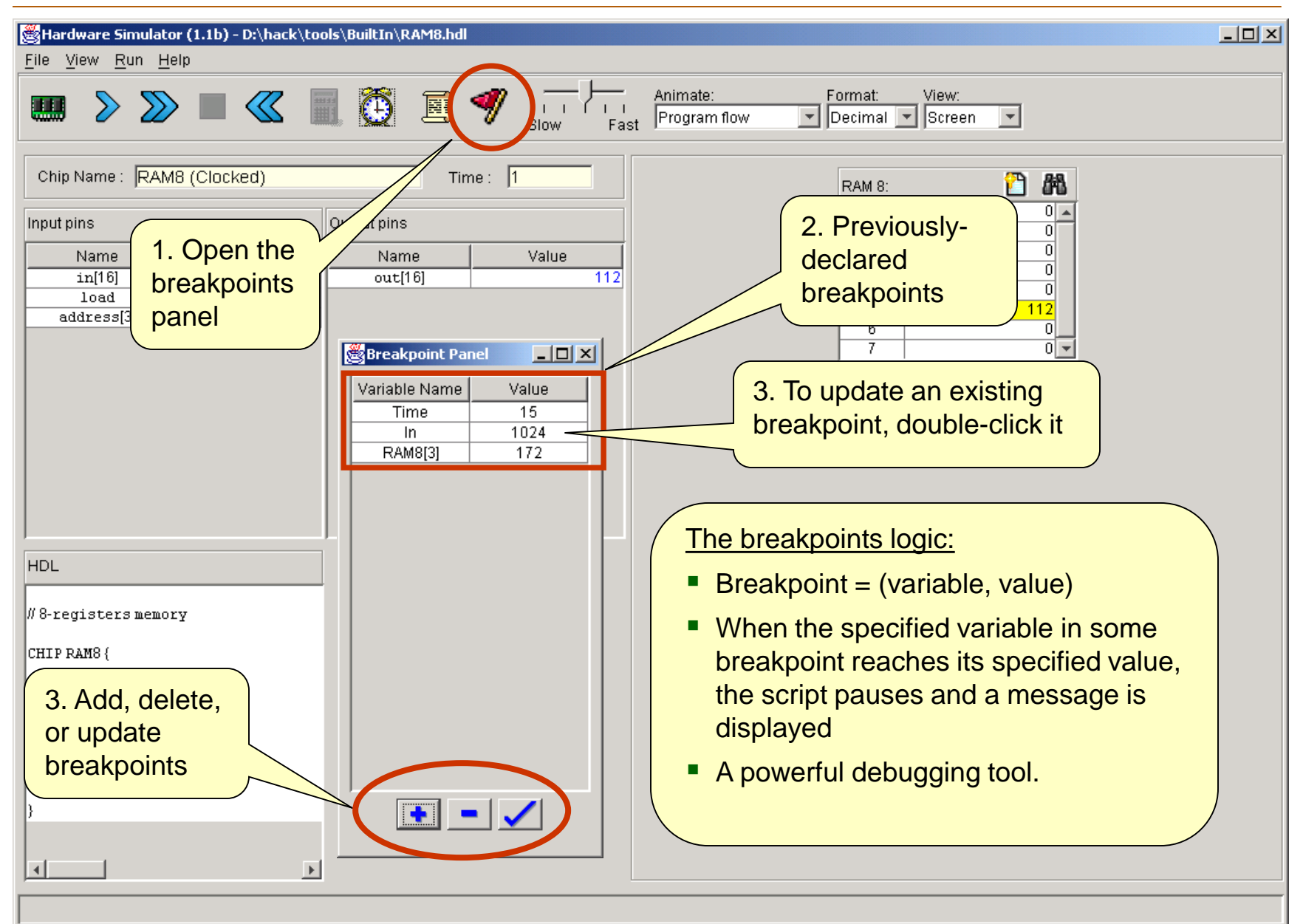

#### Scripts for Testing the Topmost **Computer** chip

```
load Computer.hdl
ROM32K load Max.hack,
output-file ComputerMax.out,
compare-to ComputerMax.cmp,
output-list time%S1.4.1
         reset%B2.1.2
         ARegister[]%D1.7.1
         DRegister[]%D1.7.1
         PC[]%D0.4.0
         RAM16K[0]%D1.7.1
         RAM16K[1]%D1.7.1
         RAM16K[2]%D1.7.1;
breakpoint PC 10;
// First run: compute max(3,5)
set RAM16K[0] 3,
set RAM16K[1] 5,
output;
repeat 14 {
    tick, tock, output;
}
// Reset the PC (preparing for
// second run)
set reset 1,
tick, tock, output;
// Etc.
clear-breakpoints;
```
- Scripts that test the **CPU** chip or the **Computer** chip described in the book usually start by loading a machine-language program (**.asm** or **.hack** file) into the **ROM32K** chip
- The rest of the script typically uses various features like:
	- **Output files**
	- Loops
	- **Breakpoints**
	- Variables manipulation
	- tick, tock
	- Etc.
- All these features are described in Appendix B of the book (*Test Scripting Language*).

## Visual Options

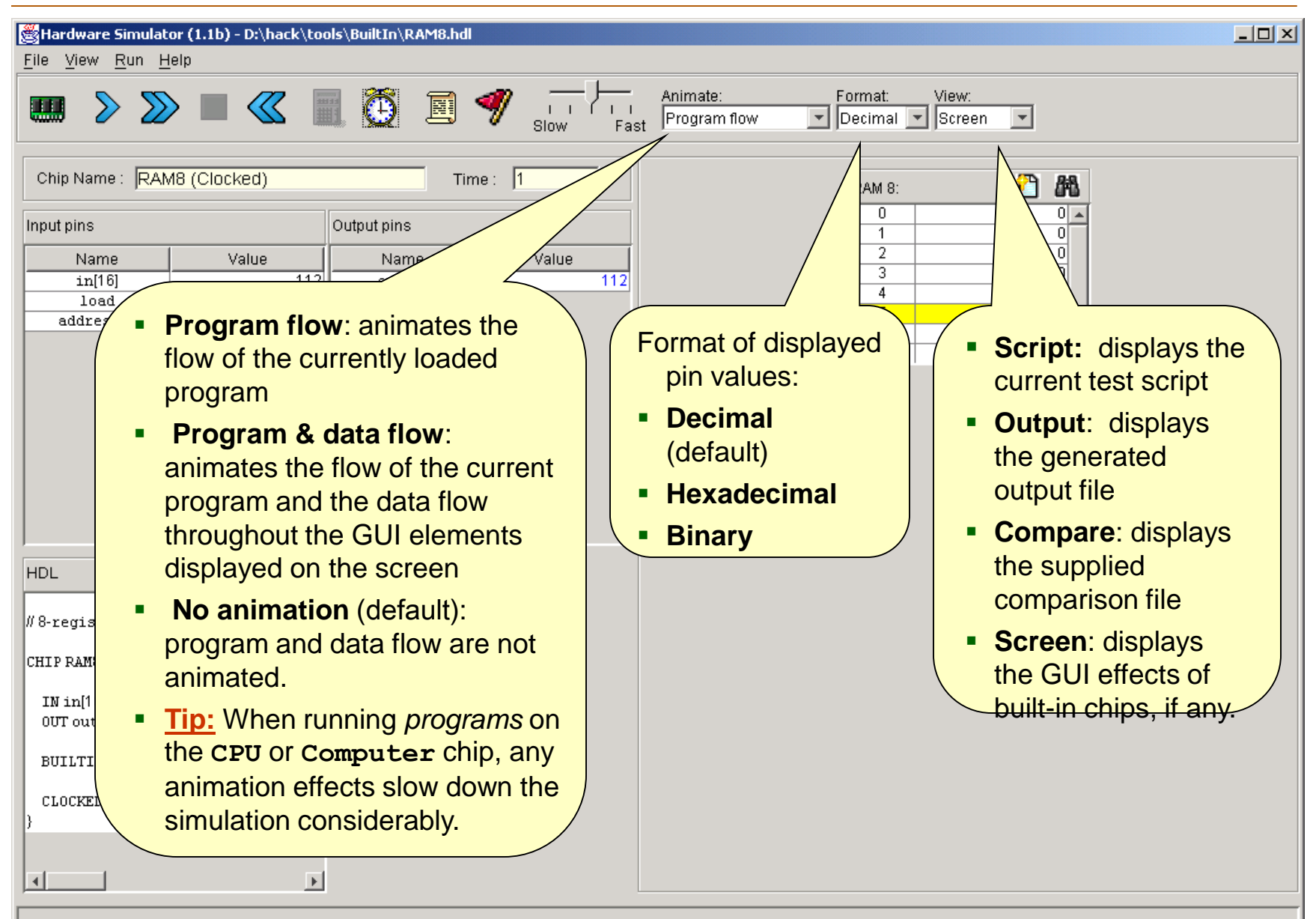

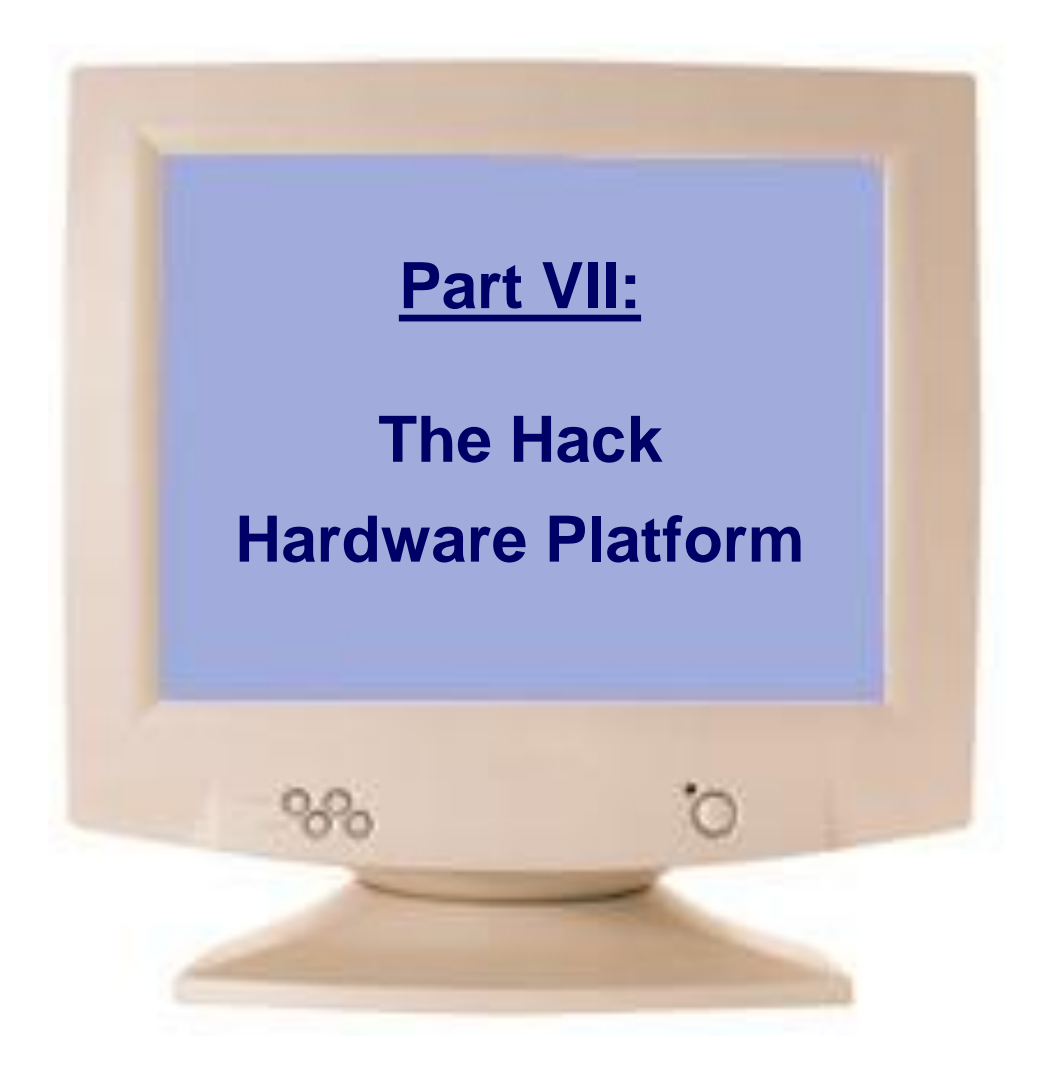

<span id="page-44-0"></span>

## Hack: a General-Purpose 16-bit Computer

#### Sample applications running on the Hack computer:

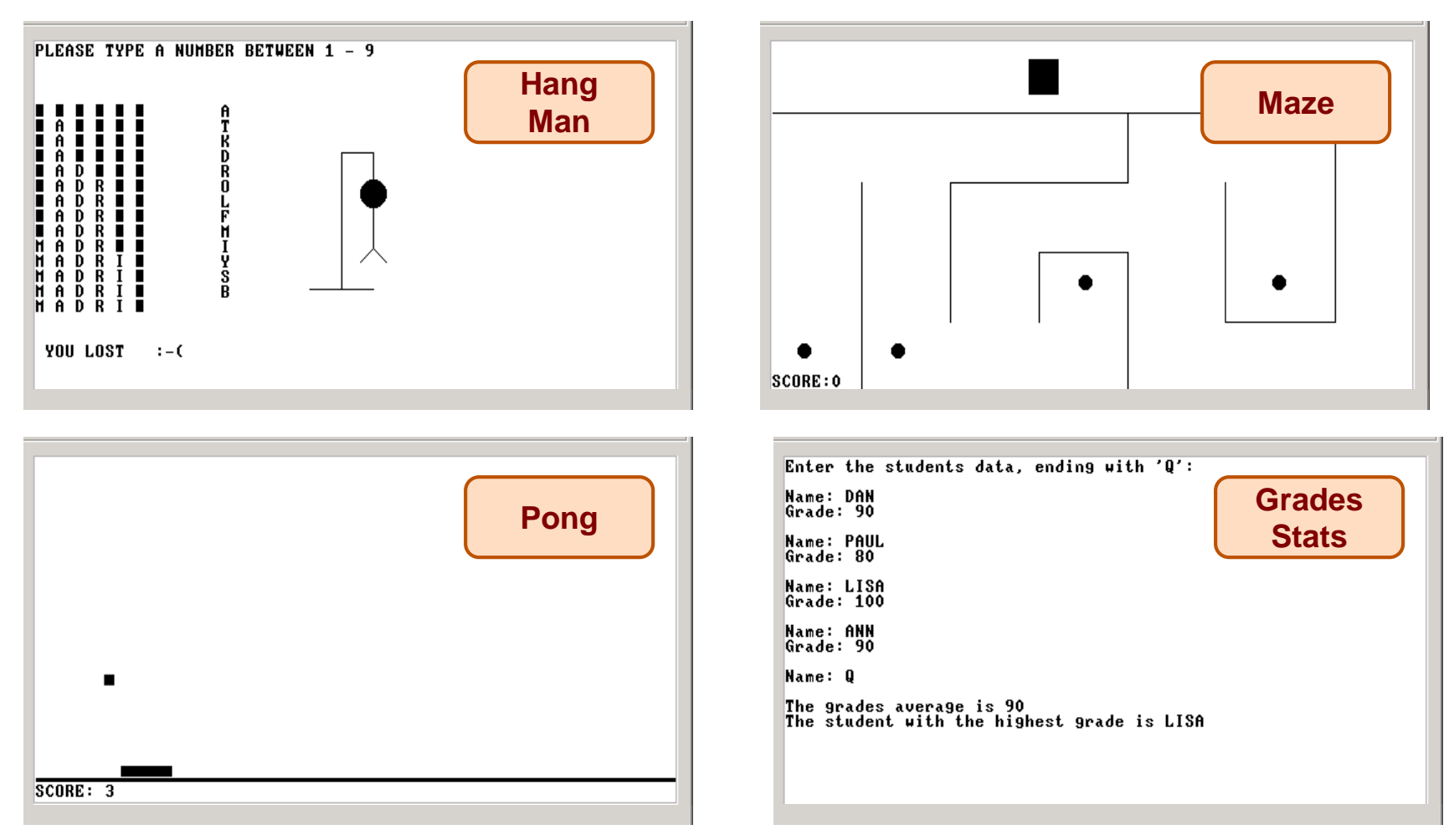

These programs (and many more) were written in the Jack programming language, running in the Jack OS environment over the Hack hardware platform. The hardware platform is built in chapters 1-5, and the software hierarchy in chapters 6-12.

HW Simulator Tutorial www.nand2tetris.org [Tutorial Index](#page-3-0) Slide 46/49

## The Hack Chip-Set and Hardware Platform

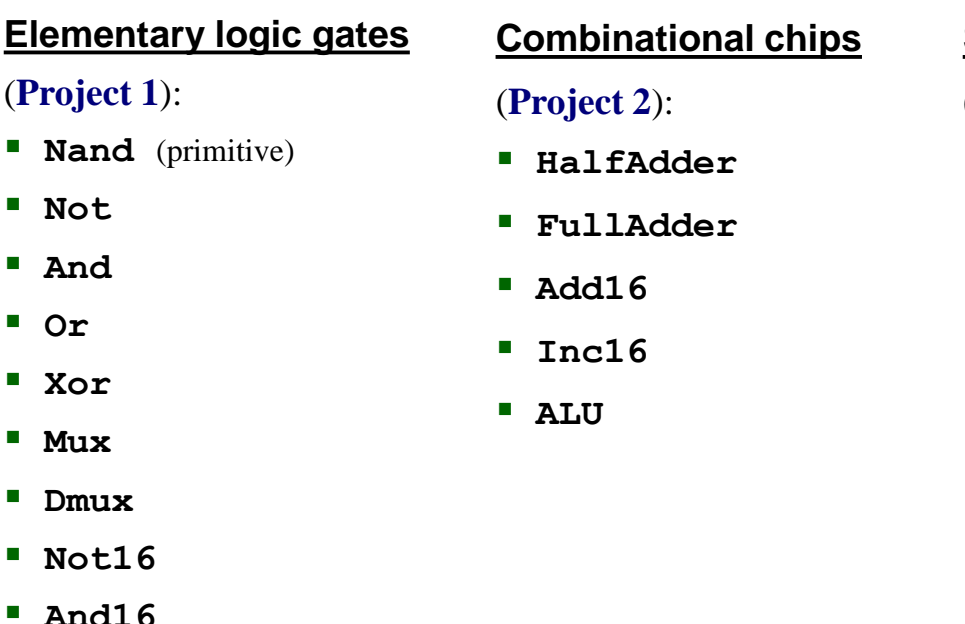

**Sequential chips**

(**Project 3**): **DFF** (primitive)

**Bit**

**Register**

- **RAM8**
- **RAM64**
- **RAM512**
- **RAM4K**
- **RAM16K**
- **PC**

#### **Computer Architecture**

(**Project 5**):

- **Memory**
- **CPU**
- **Computer**

- **Mux Dmux**
- **Not16**

(**Project 1**):

**Not**

**And**

**Or**

**Xor**

- **And16**
- **Or16**
- **Mux16**
- **Or8Way**
- **Mux4Way16**
- **Mux8Way16**
- **DMux4Way**
- **DMux8Way**

Most of these chips are generic, meaning that they can be used in the construction of many different computers.

The Hack chip-set and hardware platform can be built using the hardware simulator, starting with primitive **Nand.hdl** and **DFF.hdl** gates and culminating in the **Computer.hdl** chip.

This construction is described in chapters 1,2,3,5 of the book, and carried out in the respective projects.

#### Aside: H.D. Thoreau about chips, bugs, and close observation:

I was surprised to find that the chips were covered with such combatants, that it was not a duellum, but a bellum, a war between two races of ants, the red always pitted against the black, and frequently two red ones to one black. The legions of these Myrmidons covered all the hills and vales in my wood-yard, and the ground was already strewn with the dead and dying, both red and black.

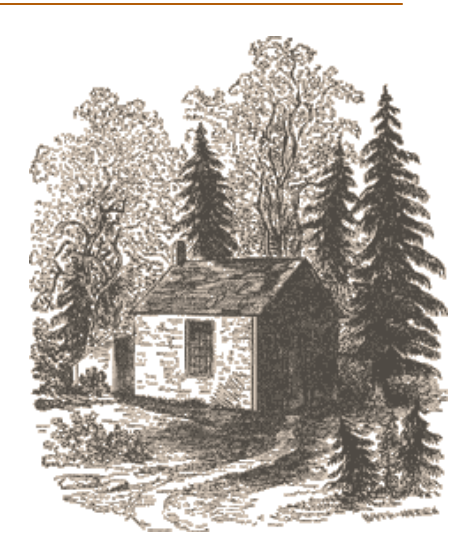

It was the only battle which I have ever witnessed, the only battlefield I ever trod while the battle was raging; internecine war; the red republicans on the one hand, and the black imperialists on the other. On every side they were engaged in deadly combat, yet without any noise that I could hear, and human soldiers never fought so resolutely.... The more you think of it, the less the difference. And certainly there is not the fight recorded in Concord history, at least, if in the history of America, that will bear a moment's comparison with this, whether for the numbers engaged in it, or for the patriotism and heroism displayed.

From "Brute Neighbors," Walden (1854).